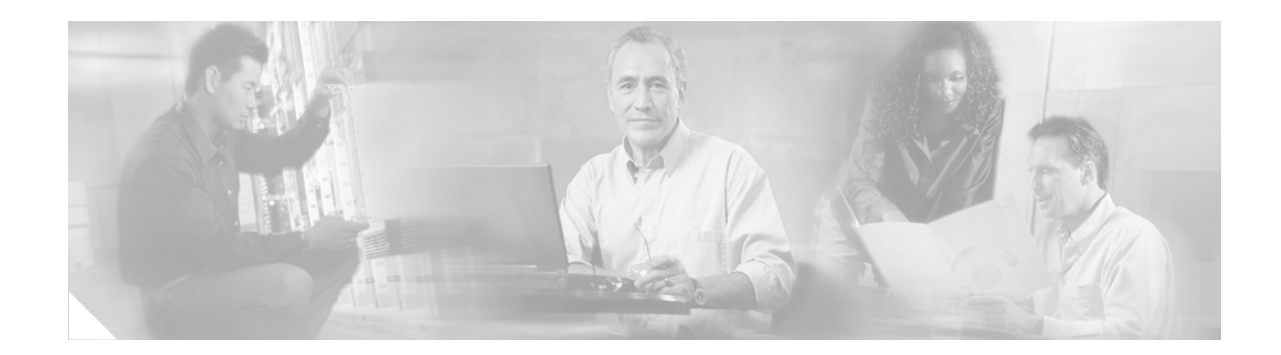

# **QoS CLI Migration from PRE2 to PRE3**

# **First Published: November, 2006 Revised: July, 2007**

The Quality of Service (QoS) Command Line Interface (CLI) Migration from PRE2 to PRE3 feature provides QoS CLI backward-compatibility between the PRE2 and PRE3, thereby enabling the PRE3 to accept PRE2-style commands.

# **History for the QoS CLI Migration from PRE2 to PRE3 Feature**

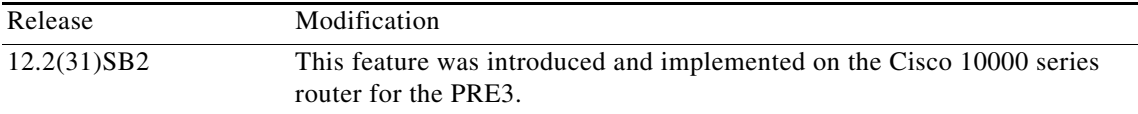

# **Finding Support Information for Platforms and Cisco IOS Software Images**

Use Cisco Feature Navigator to find information about platform support and Cisco IOS software image support. Access Cisco Feature Navigator at [http://www.cisco.com/go/fn.](http://www.cisco.com/go/fn) You must have an account on Cisco.com. If you do not have an account or have forgotten your username or password, click **Cancel** at the login dialog box and follow the instructions that appear.

# **Contents**

- **•** [Restrictions for QoS CLI Migration from PRE2 to PRE3, page 2](#page-1-0)
- **•** [Information About QoS CLI Migration from PRE2 to PRE3, page 2](#page-1-1)
- **•** [PRE3 Class Maps and QoS Scalability, page 7](#page-6-2)
- **•** [How to Configure PRE3 Commands, page 7](#page-6-0)
- **•** [Additional References, page 7](#page-6-1)
- **•** [Command Reference, page 9](#page-8-0)

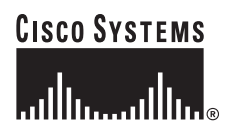

Ι

# <span id="page-1-0"></span>**Restrictions for QoS CLI Migration from PRE2 to PRE3**

- **•** The PRE3 accepts the PRE2 **bandwidth** command only if it is used without the unit argument: bps, kbps, mbps, or gbps. If the specified value is outside the PRE3 valid values range, the PRE3 rejects the PRE2 **bandwidth** command.
- **•** On the PRE3, you cannot configure both the **bandwidth** and **bandwidth-remaining ratio** commands in the same class map or policy map at the same time.
- **•** The PRE3 does not support the **priority** *rate* command.
- **•** On the PRE3, if a policy map has classes with the **bandwidth** command configured, you can configure the **priority** command in another class only after you configure the **police** command in the class. For example:

```
policy-map C1
   class Gold
      bandwidth 8000
   class Premium
      police percent 30
      priority
```
• On the PRE3, you can apply service policies only to PVCs.

# <span id="page-1-1"></span>**Information About QoS CLI Migration from PRE2 to PRE3**

The Quality of Service (QoS) Command Line Interface (CLI) Migration from PRE2 to PRE3 feature provides QoS CLI backward-compatibility between the PRE2 and PRE3, thereby enabling the PRE3 to accept PRE2-style commands.

The PRE2 uses a proprietary version of the modular QoS CLI, while the PRE3 uses a non-proprietary CLI. The QoS CLI migration feature enables the PRE3 to parse PRE2-style commands and translate them to PRE3 commands.

For example, on the PRE2 the **shape** command has the following syntax. The optional second parameter defines the units of the specified committed rate. If unspecified, the unit is kbps by default.

**shape** *rate* [**bps** | **kbps** | **mbps** | **gbps**]

When parsed, the PRE3 translates the above PRE2-style command to the following PRE3-style command:

**shape average** *rate*

The PRE3 **shape** command defines the rate in bits per second. Only the PRE3 form of the command is nvgened.

 $\overline{\phantom{a}}$ 

# **PRE2 and PRE3 Command Line Interface Differences**

[Table 1](#page-2-0) lists the differences between the PRE2 and PRE3 command line interfaces (CLIs).

<span id="page-2-0"></span>*Table 1 PRE2 and PRE3 Command Line Interface Differences*

| <b>Command</b>      | <b>PRE2 Command</b>                                                                                                    | <b>PRE3 Command</b>                                                                         |  |
|---------------------|----------------------------------------------------------------------------------------------------|---------------------------------------------------------------------------------------------|--|
| facility-alarm      | facility-alarm core-temperature major 53                                                                                                    | facility-alarm outlet-temperature major 58                                                  |  |
|                     | facility-alarm core-temperature minor 45                                                                                                    | facility-alarm outlet-temperature minor 50                                                  |  |
|                     |                                                                                                    | facility-alarm core-temperature critical 85   facility-alarm outlet-temperature critical 85 |  |
|                     | <b>Compatibility:</b> On the PRE3, the alarm is set for the outlet temperature instead of the core<br>temperature alarm set on the PRE2. The default values for major, minor, and critical alarms are<br>53, 45, and 85 on the PRE2, and 58, 50, and 85 on the PRE3, respectively. |                                                                                             |  |
| <b>bandwidth</b>    | <b>bandwidth</b> value [bps $\vert$ kbps $\vert$ mbps $\vert$ gbps]                                                                                                    | <b>bandwidth</b> value                                                                      |  |
|                     | <b>Compatibility:</b> On the PRE2, valid bandwidth values are from 1 to 2488320000 and by default<br>are expressed in kbps. On the PRE3, valid bandwidth values are from 1 to 2000000 and are<br>always expressed in kbps.                                                         |                                                                                             |  |
|                     | The PRE3 accepts the PRE2 <b>bandwidth</b> command only if it is used without the unit argument:<br>bps, kbps, mbps, or gbps. If the specified value is outside the PRE3 valid values range, the PRE3<br>rejects the PRE2 bandwidth command.                                       |                                                                                             |  |
| bandwidth-remaining | bandwidth-remaining ratio                                                                                                    | bandwidth-remaining ratio                                                                   |  |
|                     | <b>Compatibility:</b> The PRE2 allows the <b>bandwidth</b> and <b>bandwidth-remaining</b> commands to be<br>part of the same class map or policy map. However, the PRE3 does not allow these commands<br>to coexist in a class map or policy map.                                  |                                                                                             |  |
| priority            | priority rate                                                                                                    | priority                                                                                    |  |
|                     | <b>Compatibility:</b> The PRE2 accepts the <b>priority</b> rate command as a hidden command. However,<br>the PRE3 does not accept the <b>priority</b> rate command.                                                                                                    |                                                                                             |  |

 $\mathsf I$ 

**The Second** 

| <b>Command</b>                  | <b>PRE2 Command</b>                       | <b>PRE3 Command</b>                                                                                                    |  |  |
|---------------------------------|-------------------------------------------|----------------------------------------------------------------------------------------------------|--|--|
| priority<br>police<br>bandwidth | priority<br>police rate<br>bandwidth rate | priority<br>police rate<br>bandwidth rate                                                                                                    |  |  |
|                                 |                                           | <b>Compatibility:</b> If a policy map has classes with the <b>bandwidth</b> command configured, the<br>PRE2 allows you to configure the <b>priority</b> command in another class before configuring the<br>police command in the class. For example: |  |  |
|                                 | class Child2<br>priority<br>police 8000   |                                                                                                    |  |  |
|                                 | class Child1<br>bandwidth 8000            |                                                                                                    |  |  |
|                                 | in the class. For example:                | If a policy map has classes with the <b>bandwidth</b> command configured, the PRE3 allows you to<br>configure the <b>priority</b> command in another class only after you configure the <b>police</b> command                                        |  |  |
|                                 | class Child2<br>police 8000<br>priority   |                                                                                                    |  |  |
|                                 | class Child1<br>bandwidth 80000           |                                                                                                    |  |  |
|                                 |                                           | The PRE3 accepts the PRE2 configuration order (priority configured before police command)<br>when the router is switching over to the redundant PRE.                                                                                                 |  |  |

*Table 1 PRE2 and PRE3 Command Line Interface Differences*

 $\mathbf{I}$ 

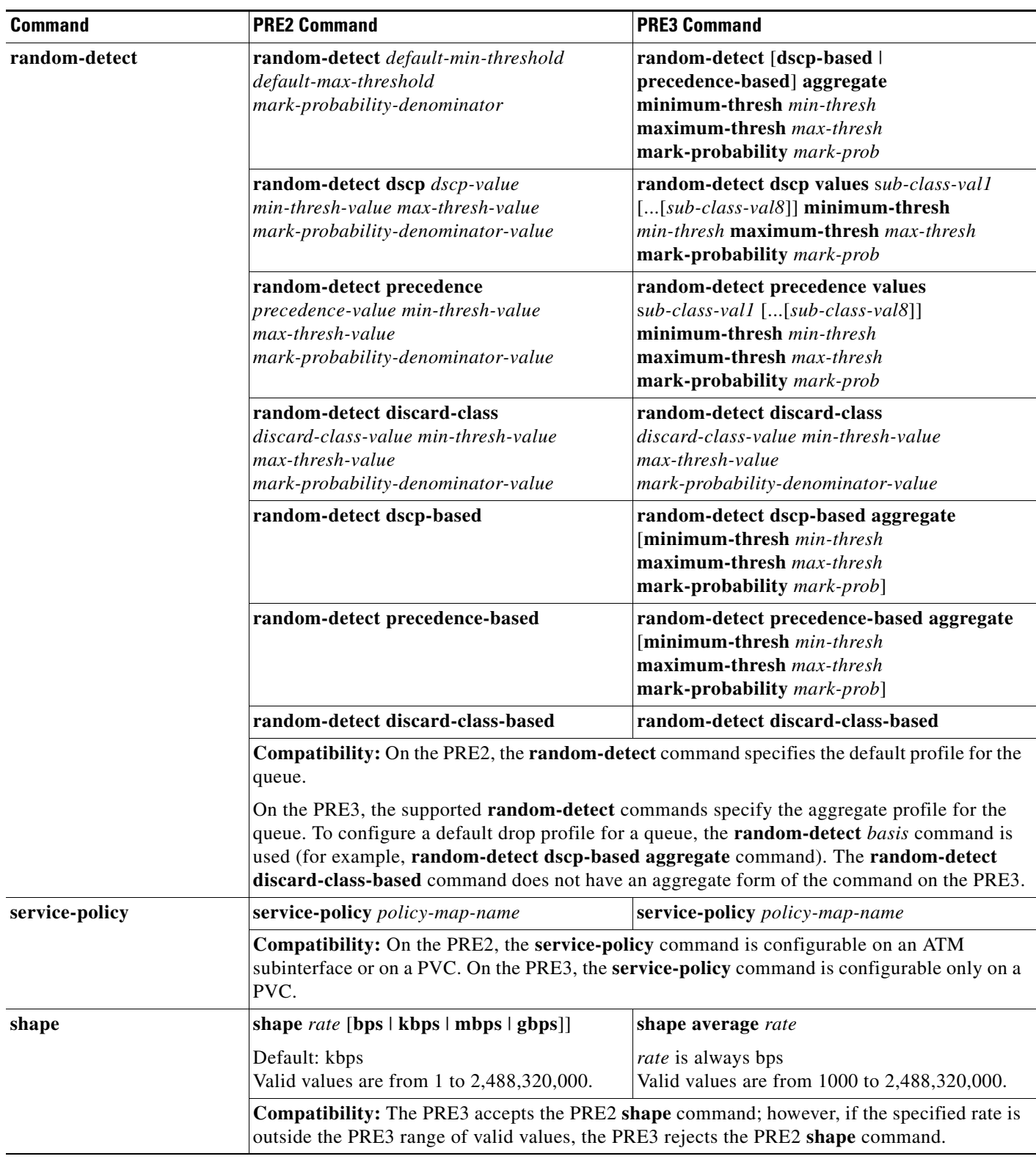

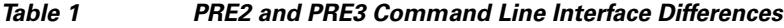

Ι

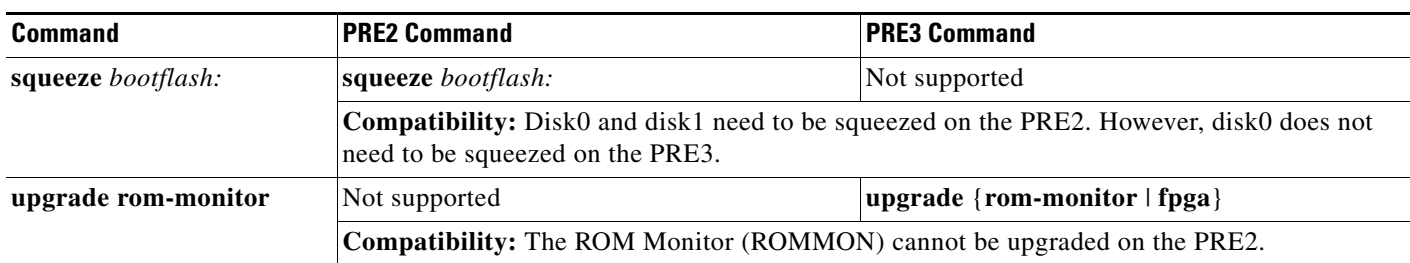

## *Table 1 PRE2 and PRE3 Command Line Interface Differences*

# **Weighted Random Early Detection on the PRE2 and PRE3**

The following describes the behavior of weighted random early detection (WRED) on the PRE2 and PRE3:

# **WRED Commands**

The PRE3 accepts the PRE2 commands.

# **Default Profile Accounting and Configuration**

PRE2—Accounting is per precedence.

PRE3—Accounting and configuration is for the class map. On the PRE3, accounting is based on the aggregate configuration for single or multiple DSCP and precedence values.

## **Default Profile Default Threshold**

PRE2—Default threshold is per precedence.

PRE3—Default threshold is to have no WRED configured.

## **WRED and CBQOSMIB Behavior**

PRE2—For each precedence level configured in the default profile, the individual drop counter for the specific precedence level counts a dropped packet only if the packet matches the specific precedence level. The PRE2 default profile has default threshold values, which the PRE2 displays.

PRE3—For each precedence level configured in the default profile, the aggregate counter of the default profile (not the individual precedence level counter) counts dropped packets. The PRE3 displays default threshold values when specifically configured in the default profile.

# <span id="page-5-0"></span>**PRE2 and PRE3 Disk Support**

[Table 2](#page-5-0) describes the disks supported on the PRE2 and PRE3. On the PRE2, you can use slot0 and slot1, or disk0 and disk1 to describe the flash card; however, the PRE3 accepts only disk0.

*Table 2 PRE Disk Support*

| <b>PRE</b>       | <b>Disks Supported</b> | <b>Disk Hardware</b> |
|------------------|------------------------|----------------------|
| PRE <sub>2</sub> | disk0, disk1           | Compact flash card   |
| PRE3             | disk0                  | Compact flash card   |

# <span id="page-6-2"></span>**PRE3 Class Maps and QoS Scalability**

The Cisco 10000 series router with a PRE3 counts QoS matches for each class or for each match. As the following describes, you can achieve greater scalability when per-class mode counting is enabled on the router:

- **•** Per-match mode—(default mode) The router counts matches for each match statement and class, and supports 262,144 unique class maps per system.
- Per-class mode—The router counts matches for the entire class and supports 4,194,304 unique class maps. This mode provides greater scalability.

To configure per-match or per-class QoS match statistics, use the **qos match statistics** command. For more information see the "qos match statistics Command" section on page 3-4.

**Santa Comparison** 

**Note** The **qos match statistics** command is not available on the PRE2. Due to memory limitations, the PRE2 cannot exceed 262,000 class maps.

When using the **show** commands in per-class mode, the per-match statistics display with a value of zero. In per-class mode, the per-match statistics are zero in the MIB.

# <span id="page-6-0"></span>**How to Configure PRE3 Commands**

To configure one of the commands listed in [Table 1 on page 3,](#page-2-0) enter the command as specified in the table or see the ["Command Reference" section on page 9](#page-8-0).

# <span id="page-6-1"></span>**Additional References**

The following sections provide references related to the PRE2 and PRE3 commands with differing syntaxes.

# **Related Documents**

I

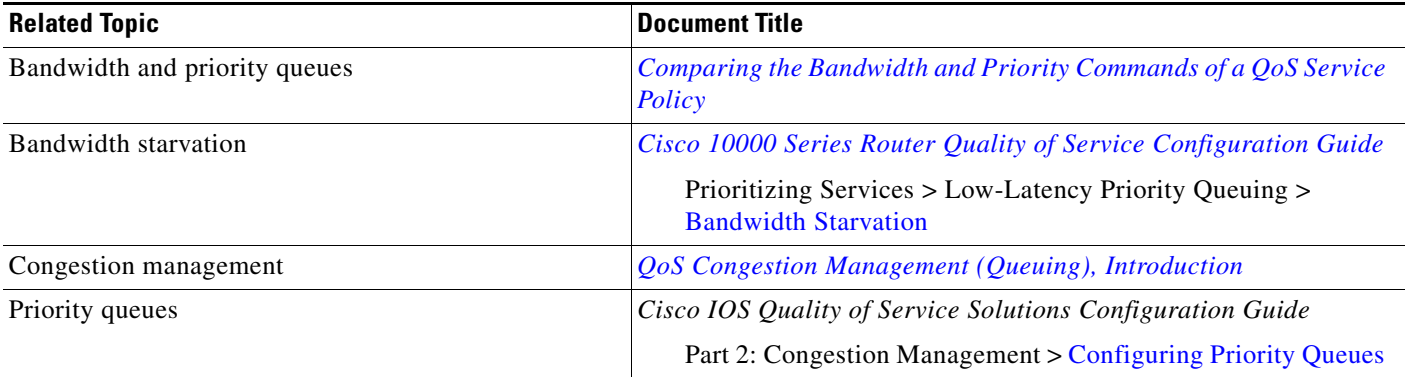

 $\mathsf I$ 

# **Standards**

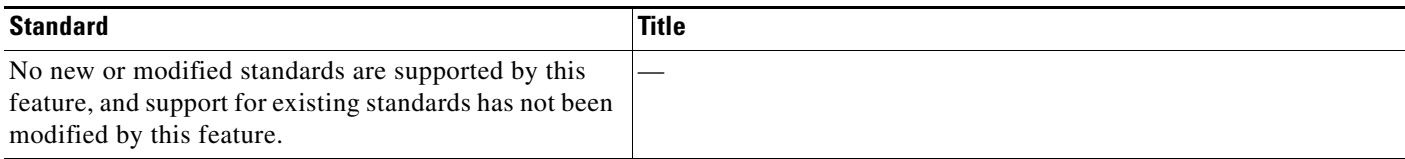

# **MIBs**

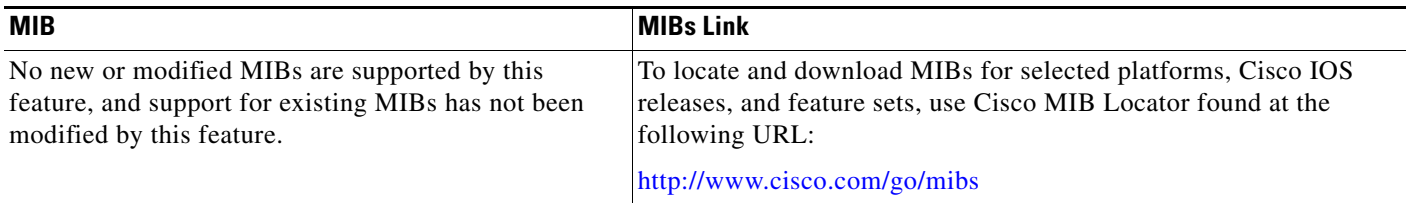

# **RFCs**

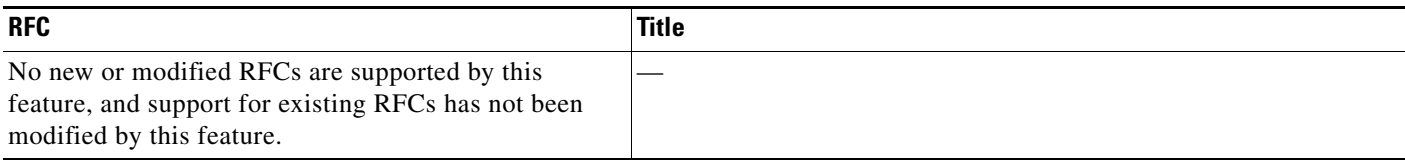

# **Technical Assistance**

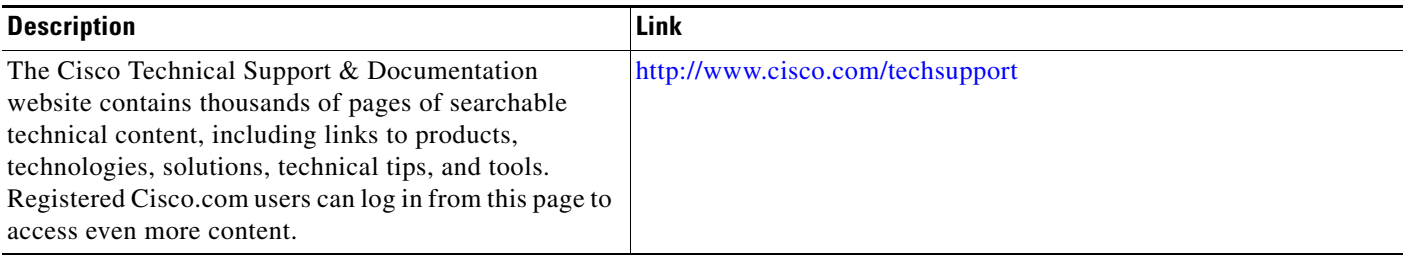

 $\overline{\phantom{a}}$ 

**The College** 

# <span id="page-8-0"></span>**Command Reference**

This section documents new and modified commands only.

- **•** [bandwidth \(policy-map class\)](#page-9-0)
- **•** [bandwidth remaining ratio](#page-17-0)
- **•** [clear facility-alarm](#page-20-0)
- **•** [facility-alarm](#page-21-0)
- **•** [priority](#page-23-0)
- **•** [qos match statistics](#page-26-0)
- **•** [random-detect aggregate](#page-27-0)
- **•** [random-detect dscp \(aggregate\)](#page-31-0)
- **•** [random-detect precedence \(aggregate\)](#page-35-0)
- **•** [service-policy](#page-39-0)
- **•** [shape \(policy-map class\)](#page-44-0)
- **•** [show facility-alarm](#page-48-0)
- **•** [upgrade rom-monitor file](#page-50-0)

ן

# <span id="page-9-0"></span>**bandwidth (policy-map class)**

To specify or modify the bandwidth allocated for a class belonging to a policy map, or to enable ATM overhead accounting, use the **bandwidth** command in policy-map class configuration mode. To remove the bandwidth specified for a class, use the **no** form of this command.

**bandwidth** {*bandwidth-kbps* | **remaining percent** *percentage* | **percent** *percentage*} [**account** {**qinq** | **dot1q** | **user-defined** *offset*} **aal5** *subscriber-encap*]

**no bandwidth** {*bandwidth-kbps* | **remaining percent** *percentage* | **percent** *percentage*} [**account** {**qinq** | **dot1q** | **user-defined** *offset*} **aal5** *subscriber-encap*]

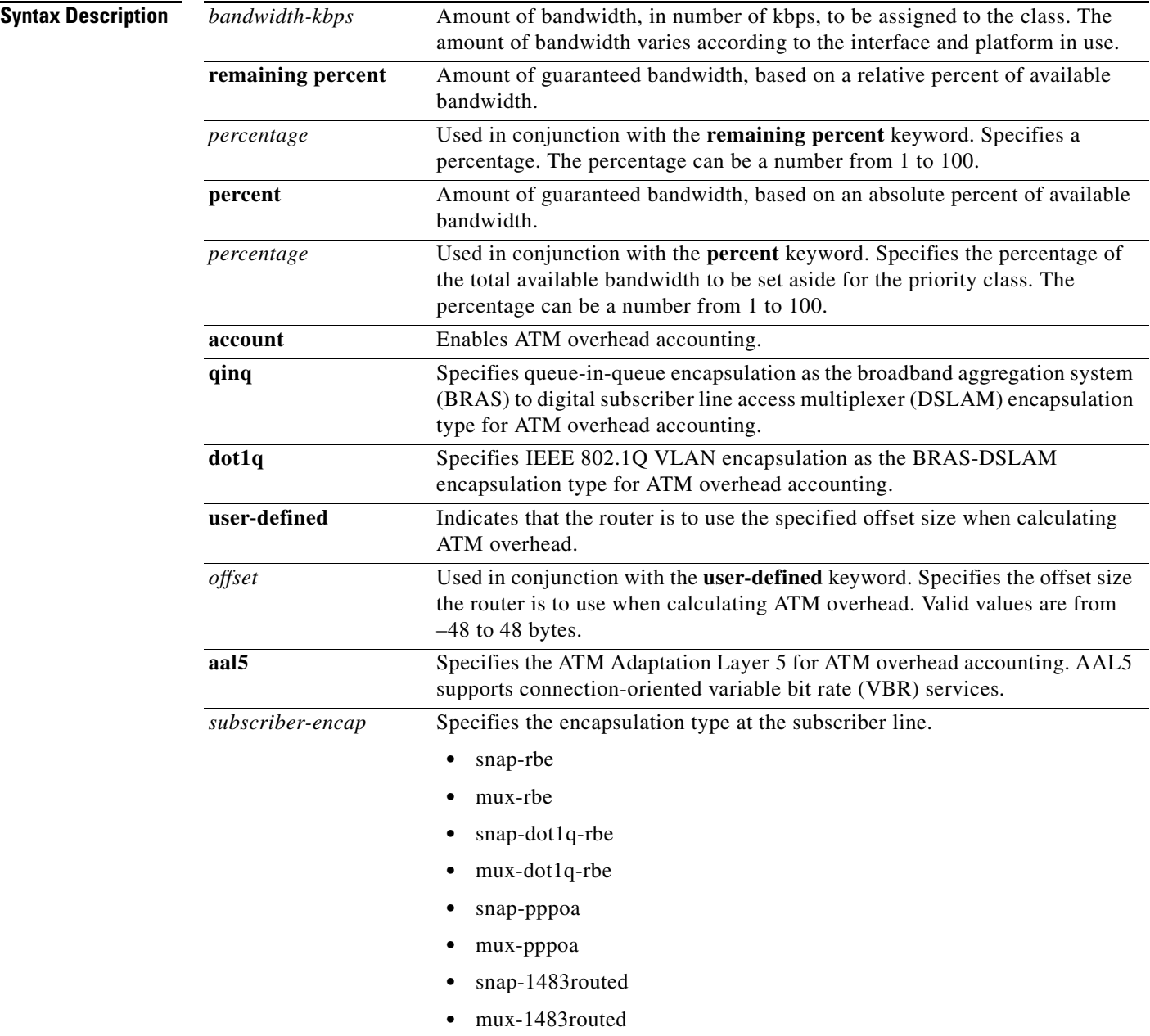

# **Defaults** No bandwidth is specified.

ATM overhead accounting is disabled.

**Command Modes** Policy–map class configuration

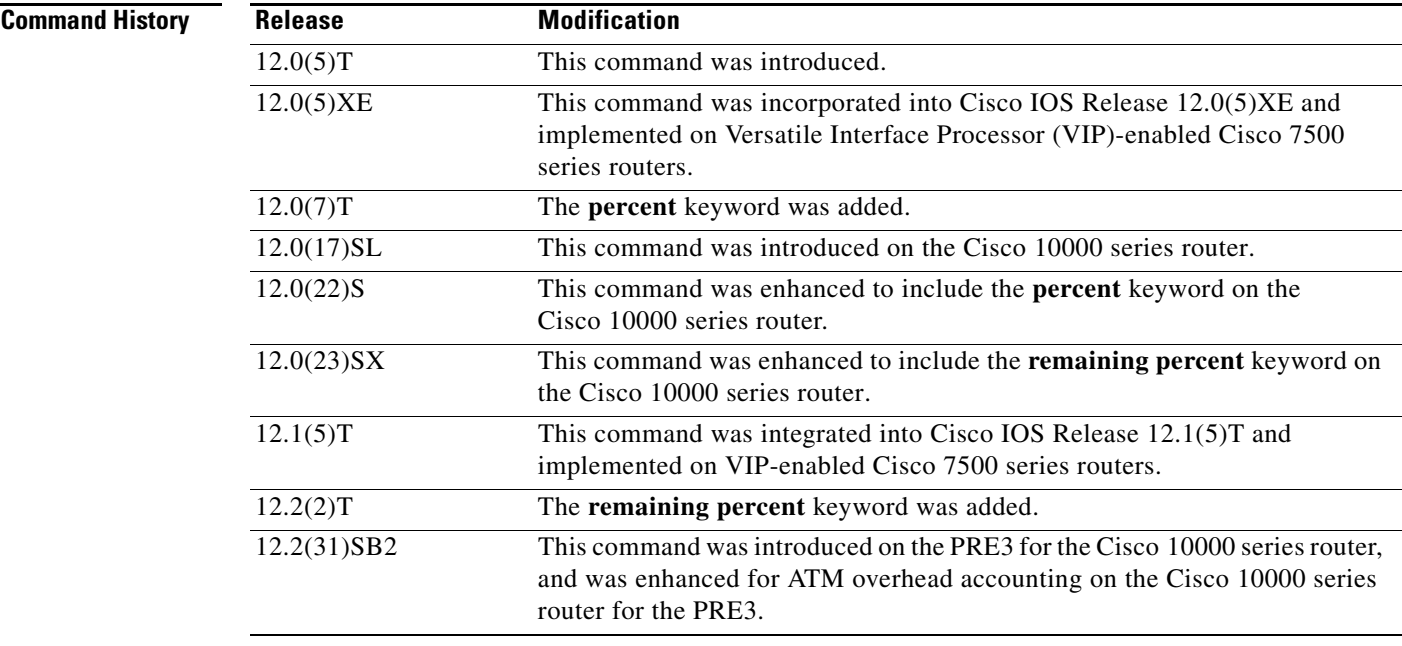

I

**Usage Guidelines** You should use the **bandwidth** command when you configure a policy map for a class defined by the **class-map** command. The **bandwidth** command specifies the bandwidth for traffic in that class. Class–based weighted fair queueing (CBWFQ) derives the weight for packets belonging to the class from the bandwidth allocated to the class. CBWFQ then uses the weight to ensure that the queue for the class is serviced fairly.

## **Bandwidth Command Restrictions**

The following restrictions apply to the **bandwidth** command:

- The amount of bandwidth configured should be large enough to also accommodate Layer 2 overhead.
- **•** A policy map can have all the class bandwidths specified in kbps or all the class bandwidths specified in percentages but not a mix of both in the same class. However, the unit for the **priority**  command in the priority class can be different from the bandwidth unit of the nonpriority class.
- When the **bandwidth percent** command is configured, and a policy map containing class policy configurations is attached to the interface to stipulate the service policy for that interface, available bandwidth is assessed. If a policy map cannot be attached to a particular interface because of insufficient interface bandwidth, the policy is removed from all interfaces to which it was successfully attached. This restriction does not apply to the **bandwidth remaining percent** command.

Ι

Note that when the policy map containing class policy configurations is attached to the interface to stipulate the service policy for that interface, available bandwidth is assessed. If a policy map cannot be attached to a particular interface because of insufficient interface bandwidth, then the policy is removed from all interfaces to which it was successfully attached.

# **Cisco 10000 Series Router**

The Cisco 10000 series router supports the **bandwidth** command on outbound interfaces only. It does not support this command on inbound interfaces.

On the PRE2, you specify a bandwidth value and a unit for the bandwidth value. Valid values for the bandwidth are from 1 to 2488320000 and units are bps, kbps, mbps, gbps. The default unit is kbps. For example, the following commands configure a bandwidth of 10000 bps and 10000 kbps on the PRE2:

## **bandwidth 10000 bps**

## **bandwidth 10000**

On the PRE3, you only specify a bandwidth value. Because the unit is always kbps, the PRE3 does not support the *unit* argument. Valid values are from 1 to 2000000. For example, the following command configures a bandwidth of 128,000 kbps on the PRE3:

## **bandwidth 128000**

The PRE3 accepts the PRE2 **bandwidth** command only if the command is used without the *unit* argument. The PRE3 rejects the PRE2 **bandwidth** command if the specified bandwidth is outside the valid PRE3 bandwidth value range (1 to 2000000).

Besides specifying the amount of bandwidth in kilobits per second (kbps), you can specify bandwidth as a percentage of either the available bandwidth or the total bandwidth. During periods of congestion, the classes are serviced in proportion to their configured bandwidth percentages. The bandwidth percentage is based on the interface bandwidth or when used in a hierarchical policy the minimum bandwidth percentage is based on the nearest parent shape rate.

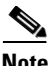

**Note** It is important to remember that when the **bandwidth remaining percent** command is configured, hard bandwidth guarantees may not be provided and only relative bandwidths are assured. Class bandwidths are always proportional to the specified percentages of the interface bandwidth. When the link bandwidth is fixed, class bandwidth guarantees are in proportion to the configured percentages. If the link bandwidth is unknown or variable, the router cannot compute class bandwidth guarantees in kbps.

The router converts the specified bandwidth to the nearest multiple of 1/255 (PRE1) or 1/65535 (PRE2, PRE3) of the interface speed. Use the **show policy-map interface** command to display the actual bandwidth.

## **Modular QoS Command-Line Interface Queue Limits**

The **bandwidth** command can be used with the Modular Command–Line Interface (MQC) to specify the bandwidth for a particular class. When used with the MQC, the **bandwidth** command uses a default queue limit for the class. This queue limit can be modified using the **queue-limit** command, thereby overriding the default set by the **bandwidth** command.

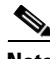

**Note** Using the **queue-limit** command to modify the default queue limit is especially important for higher-speed interfaces in order to meet the minimum bandwidth guarantees required by the interface.

## **ATM Overhead Accounting**

When configuring ATM overhead accounting, you must specify the BRAS-DSLAM, DSLAM-CPE, and subscriber line encapsulation types. The router supports the following subscriber line encapsulation types:

- **•** snap-rbe
- **•** mux-rbe
- **•** snap-dot1q-rbe
- **•** mux-dot1q-rbe
- **•** snap-pppoa
- **•** mux-pppoa
- **•** snap-1483routed
- **•** mux-1483routed

The router calculates the offset size unless you specify the **user-defined** *offset* option.

For hierarchical policies, configure ATM overhead accounting in the following ways:

- Enabled on parent—If you enable ATM overhead accounting on a parent policy, you are not required to enable accounting on the child policy.
- **•** Enabled on child and parent—If you enable ATM overhead accounting on a child policy, then you must enable ATM overhead accounting on the parent policy.

The encapsulation types must match for the child and parent policies.

## **Examples Cisco 10000 Series Router**

In the following example, the policy map named VLAN guarantees 30 percent of the bandwidth to the class named Customer1 and 60 percent of the bandwidth to the class named Customer2. If you apply the VLAN policy map to a 1–Mbps link, 300 kbps is guaranteed to class Customer1 and 600 kbps is guaranteed to class Customer2, with 100 kbps remaining for the class–default class. If the class-default class does not need additional bandwidth, the unused 100 kbps is available for use by class Customer1 and class Customer2. If both classes need the bandwidth, they share it in proportion to the configured rates. In this example, the sharing ratio is 30:60 or 1:2.

```
Router(config)# policy-map VLAN
Router(config-pmap)# class Customer1
Router(config-pmap-c)# bandwidth percent 30
Router(config-pmap-c)# exit
Router(config-pmap)# class Customer2
Router(config-pmap-c)# bandwidth percent 60
```
## **CBWFQ Bandwidth Guarantee Example**

The following example creates a policy map with two classes, shows how bandwidth is guaranteed when only CBWFQ is configured, and attaches the policy to serial interface 3/2/1:

```
Router(config)# policy-map policy1
Router(config-pmap)# class class1
Router(config-pmap-c)# bandwidth percent 50
Router(config-pmap-c)# exit
Router(config-pmap)# class class2
Router(config-pmap-c)# bandwidth percent 25
Router(config-pmap-c)# exit
Router(config-pmap)# exit
Router (config)# interface serial3/2/1
```
I

```
Router(config-if)# service output policy1
Router(config-if)# end
The output from the show policy-map interface command shows that 50 percent of the interface 
bandwidth is guaranteed for the class called class1, and 25 percent is guaranteed for the class called
class2. The output displays the amount of bandwidth as both a percentage and a number of kbps.
Router# show policy-map interface serial3/2/1
  Serial3/2
   Service-policy output:policy1
     Class-map:class1 (match-all)
       0 packets, 0 bytes
       5 minute offered rate 0 bps, drop rate 0 bps
       Match:none
       Weighted Fair Queueing
         Output Queue:Conversation 265
         Bandwidth 50 (%)
         Bandwidth 772 (kbps) Max Threshold 64 (packets)
         (pkts matched/bytes matched) 0/0
         (depth/total drops/no-buffer drops) 0/0/0
     Class-map:class2 (match-all)
       0 packets, 0 bytes
       5 minute offered rate 0 bps, drop rate 0 bps
       Match:none
       Weighted Fair Queueing
         Output Queue:Conversation 266
         Bandwidth 25 (%)
         Bandwidth 386 (kbps) Max Threshold 64 (packets)
         (pkts matched/bytes matched) 0/0
         (depth/total drops/no-buffer drops) 0/0/0
     Class-map:class-default (match-any)
       0 packets, 0 bytes
       5 minute offered rate 0 bps, drop rate 0 bps
       Match:any
```
## **CBWFQ and Low-Latency Queuing Bandwidth Allocation Example**

In the following example, the interface has a total bandwidth of 1544 kbps. During periods of congestion, 50 percent (or 772 kbps) of the bandwidth is guaranteed to the class called class1, and 25 percent (or 386 kbps) of the link bandwidth is guaranteed to the class called class2.

The following sample output from the **show policy-map** command shows the configuration of a policy map called p1:

```
Router# show policy-map p1
```

```
 Policy Map p1
  Class voice
    Weighted Fair Queueing
           Strict Priority
           Bandwidth 500 (kbps) Burst 12500 (Bytes)
  Class class1
    Weighted Fair Queueing
           Bandwidth remaining 50 (%) Max Threshold 64 (packets)
  Class class2
    Weighted Fair Queueing
           Bandwidth remaining 25 (%) Max Threshold 64 (packets)
```
The following output from the **show policy-map interface** command on serial interface 3/2 shows that 500 kbps of bandwidth is guaranteed for the class called voice1. The classes called class1 and class2 receive 50 percent and 25 percent of the remaining bandwidth, respectively. Any bandwidth not allocated is divided proportionally among class1, class2, and any best-effort traffic classes.

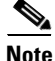

**Note** Note that in this sample output (unlike many of the others earlier in this section) the bandwidth is displayed only as a percentage. Bandwidth expressed as a number of kbps is not displayed because the **percent** keyword was used with the **bandwidth remaining** command. The **bandwidth remaining percent** command allows you to allocate bandwidth as a relative percentage of the total bandwidth available on the interface.

```
Router# show policy-map interface serial3/2
  Serial3/2
   Service-policy output:p1
    Class-map:voice (match-all)
       0 packets, 0 bytes
       5 minute offered rate 0 bps, drop rate 0 bps
       Match:ip precedence 5
       Weighted Fair Queueing
         Strict Priority
         Output Queue:Conversation 264
         Bandwidth 500 (kbps) Burst 12500 (Bytes)
         (pkts matched/bytes matched) 0/0
         (total drops/bytes drops) 0/0
     Class-map:class1 (match-all)
       0 packets, 0 bytes
       5 minute offered rate 0 bps, drop rate 0 bps
       Match:none
       Weighted Fair Queueing
         Output Queue:Conversation 265
         Bandwidth remaining 50 (%) Max Threshold 64 (packets)
         (pkts matched/bytes matched) 0/0
         (depth/total drops/no-buffer drops) 0/0/0
     Class-map:class2 (match-all)
       0 packets, 0 bytes
       5 minute offered rate 0 bps, drop rate 0 bps
       Match:none
       Weighted Fair Queueing
         Output Queue:Conversation 266
         Bandwidth remaining 25 (%) Max Threshold 64 (packets)
         (pkts matched/bytes matched) 0/0
         (depth/total drops/no-buffer drops) 0/0/0
     Class-map:class-default (match-any)
       0 packets, 0 bytes
       5 minute offered rate 0 bps, drop rate 0 bps
       Match:any
```
Ι

## **ATM Overhead Accounting Example**

When a parent policy has ATM overhead accounting enabled, you are not required to enable ATM overhead accounting on a child traffic class that does not contain the **bandwidth** or **shape** command. In the following configuration example, ATM overhead accounting is enabled for bandwidth on the gaming and class-default class of the child policy map named subscriber\_classes, and on the class-default class of the parent policy map named subscriber\_line. The voip and video classes do not have ATM overhead accounting explicitly enabled; these priority queues have overhead accounting implicitly enabled because ATM overhead accounting is enabled on the parent policy. Notice that the features in the parent and child policies use the same encapsulation type.

```
policy-map subscriber_classes
   class voip
       priority level 1
       police 8000
   class video
       priority level 2
       police 20
   class gaming
       bandwidth remaining percent 80 account aal5 snap-rbe-dot1q
   class class-default
       bandwidth remaining percent 20 account aal5 snap-rbe-dot1q
policy-map subscriber_line
   class class-default
       bandwidth remaining ratio 10 account aal5 snap-rbe-dot1q
       shape average 512 account aal5 snap-rbe-dot1q
       service policy subscriber_classes
```
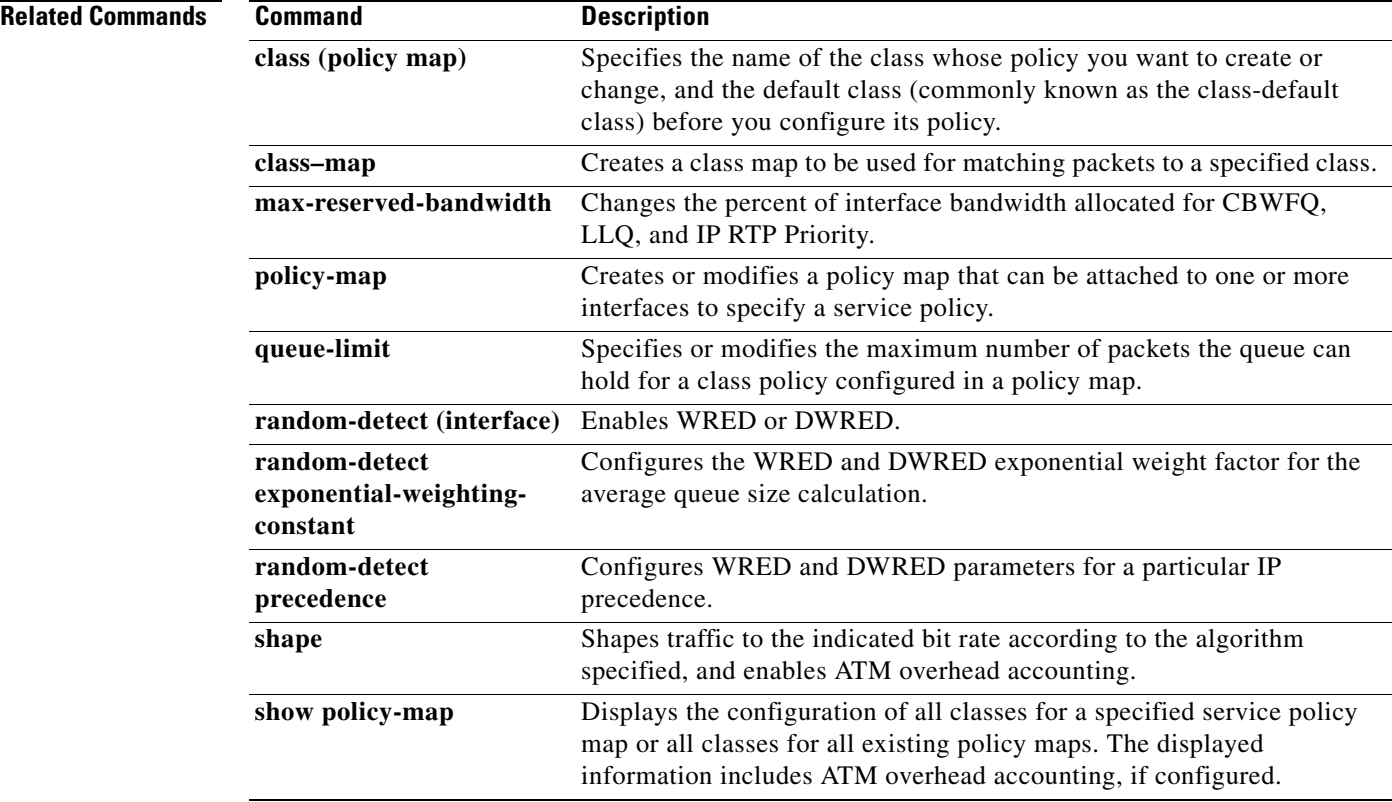

 $\mathbf{I}$ 

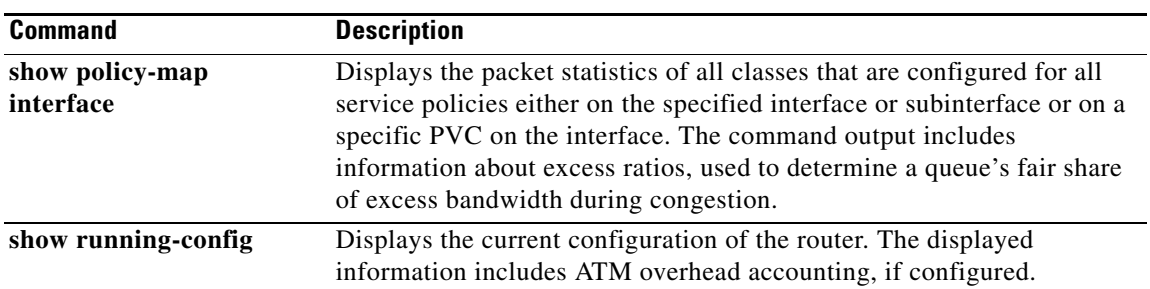

 $\mathbf I$ 

# <span id="page-17-0"></span>**bandwidth remaining ratio**

To specify a bandwidth-remaining ratio for class-level or subinterface-level queues to be used during congestion to determine the amount of excess bandwidth (unused by priority traffic) to allocate to non-priority queues, use the **bandwidth remaining ratio** command in policy-map class configuration mode. To remove the bandwidth-remaining ratio, use the **no** form of this command.

**bandwidth remaining ratio** *ratio*

**no bandwidth remaining ratio** *ratio*

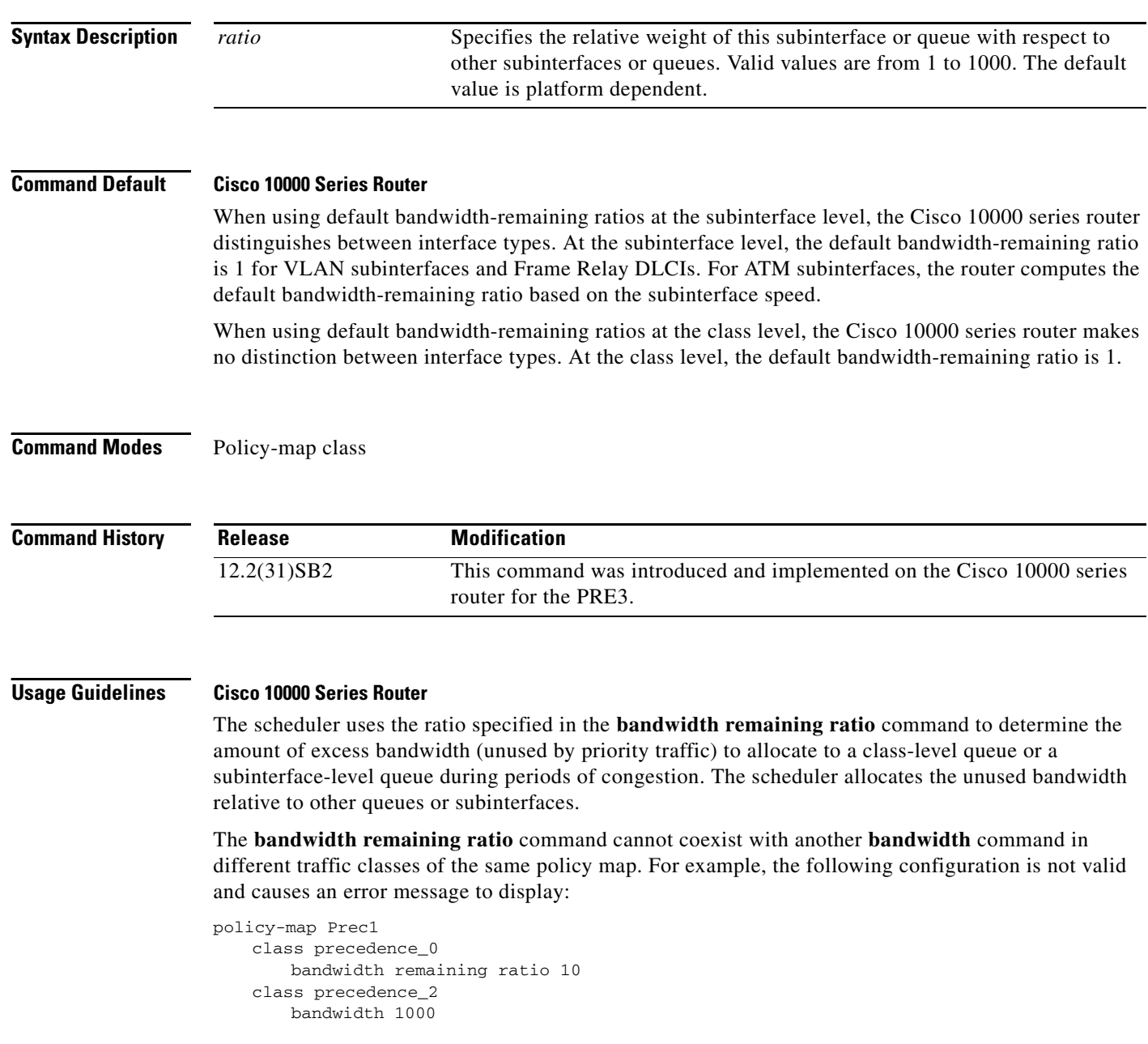

П

For the PRE2, the **bandwidth remaining ratio** command can coexist with another **bandwidth** command in the same class of a policy map. On the PRE3, the **bandwidth remaining ratio** command cannot coexist with another **bandwidth** command in the same class. For example, the following configuration is not valid on the PRE3 and causes an error message to display:

```
policy-map Prec1
   class precedence_0
       bandwidth 1000
       bandwidth remaining ratio 10
```
In a hierarchical policy map in which the parent policy has only the class-default class defined with a child queuing policy applied, the router accepts only the **bandwidth remaining ratio** form of the **bandwidth** command in the class-default class.

The **bandwidth remaining ratio** command cannot coexist with the **priority** command in the same class. For example, the following configuration is not valid and causes an error message to display:

```
policy-map Prec1
    class precedence_1
       priority
       police percent 30
       bandwidth remaining ratio 10
```
All of the queues for which the **bandwidth remaining ratio** command is not specified receive the platform-specified minimum bandwidth-remaining ratio. The router determines the minimum committed information rate (CIR) based on the configuration.

**Examples** The following example shows how to configure a bandwidth-remaining ratio on an ATM subinterface. In the example, the router guarantees a peak cell rate of 50 Mbps for the variable bit rate-non-real time (VBR-nrt) PVC 0/200. During periods of congestion, the subinterface receives a share of excess bandwidth (unused by priority traffic) based on the bandwidth-remaining ratio of 10, relative to the other subinterfaces configured on the physical interface.

```
policy-map Child
    class precedence_0
       bandwidth 10000
    class precedence_1
       shape average 100000
       bandwidth 100
!
policy-map Parent
    class class-default
       bandwidth remaining ratio 10
       shape average 20000000
       service-policy Child
!
interface ATM2/0/3.200 point-to-point
    ip address 10.20.1.1 255.255.255.0
    pvc 0/200
       protocol ip 10.20.1.2
       vbr-nrt 50000
       encapsulation aal5snap
       service-policy output Parent
```
1

The following example shows how to configure bandwidth remaining ratios for individual class queues. Some of the classes configured have bandwidth guarantees and a bandwidth-remaining ratio explicitly specified. When congestion occurs within a subinterface level, the class queues receive excess bandwidth (unused by priority traffic) based on their class-level bandwidth-remaining ratios: 20, 30, 120, and 100, respectively for the precedence\_0, precedence\_1, precedence\_2, and precedence\_5 classes. Normally, the precedence\_3 class (without a defined ratio) would receive bandwidth based on the bandwidth-remaining ratio of the class-default class defined in the Child policy. However, in the example, the Child policy does not define a class-default bandwidth remaining ratio, therefore, the router uses a ratio of 1 to allocate excess bandwidth to precedence\_3 traffic.

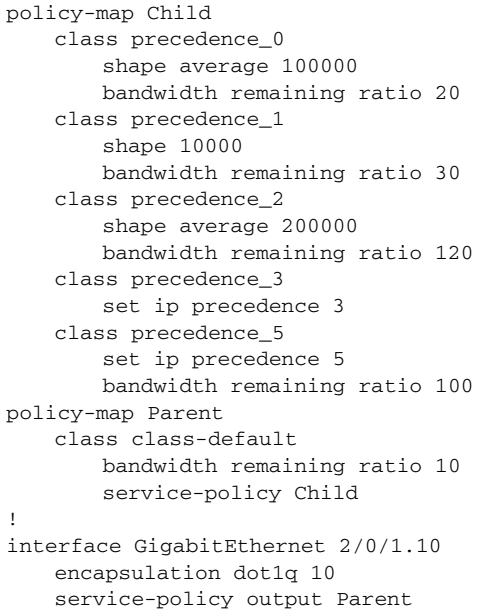

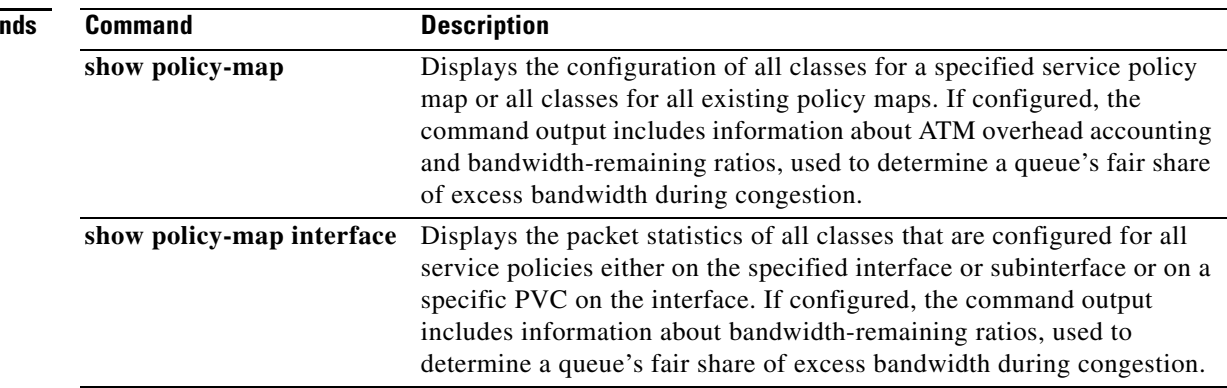

**Related Comma** 

 $\mathbf{I}$ 

# <span id="page-20-0"></span>**clear facility-alarm**

To clear alarm conditions and reset the alarm contacts, use the **clear facility-alarm** command in privileged EXEC configuration mode.

# **clear facility-alarm [critical | major | minor]**

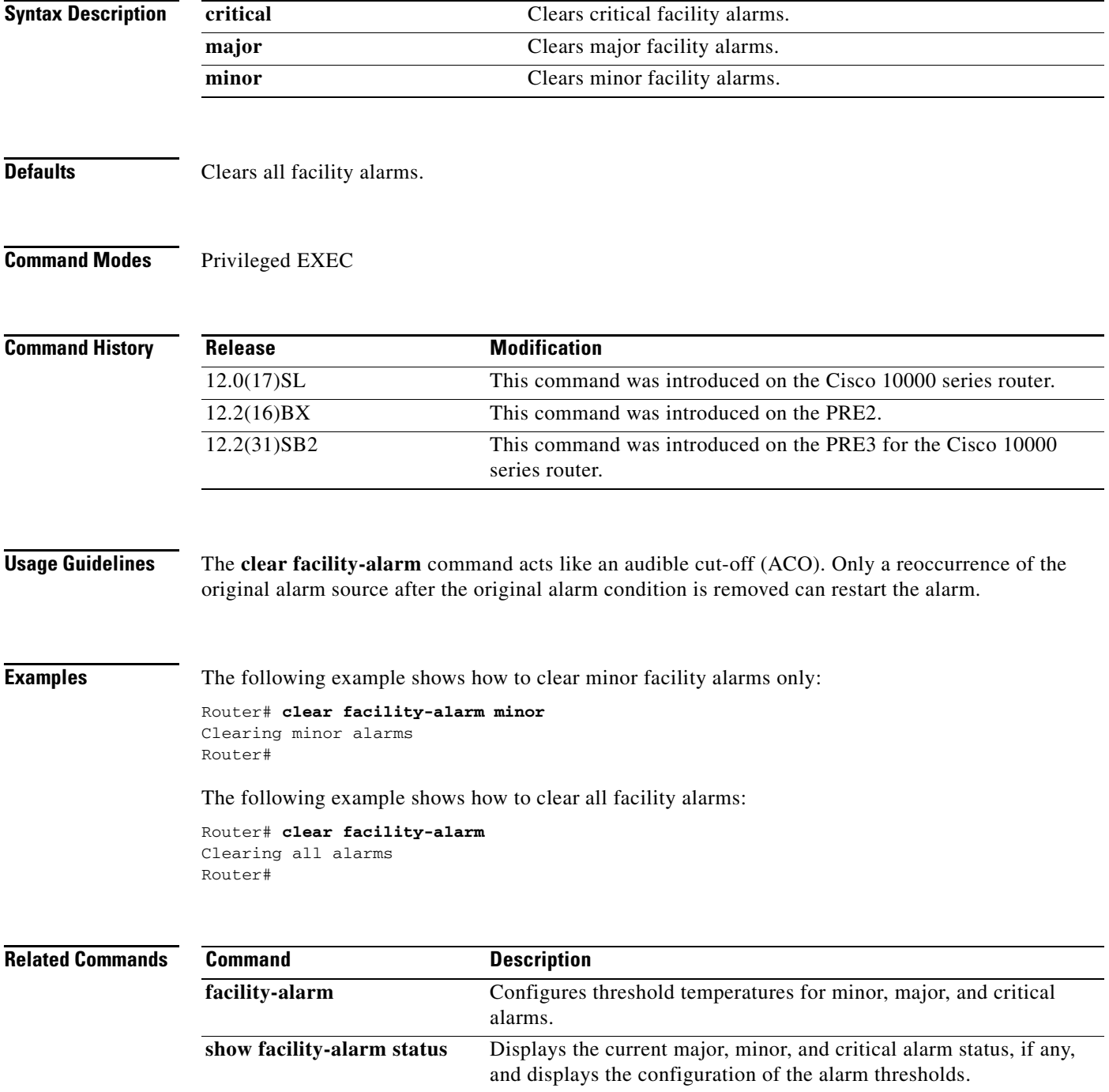

ן

# <span id="page-21-0"></span>**facility-alarm**

To configure threshold temperatures for minor, major, and critical alarms, use the **facility-alarm** command in global configuration mode. You can configure explicit threshold temperatures to override the defaults for major, minor, and critical alarms. To disable alarms for the threshold and reset the threshold to the default value, use the **no** form of this command.

**facility-alarm** {**core-temperature** | **outlet-temperature**} {**major** [*temperature*] | **minor** [*temperature*] | **critical** [*temperature*]}

**no facility-alarm** {**core-temperature** | **outlet-temperature**} {**major** [*temperature*] | **minor** [*temperature*] | **critical** [*temperature*]}

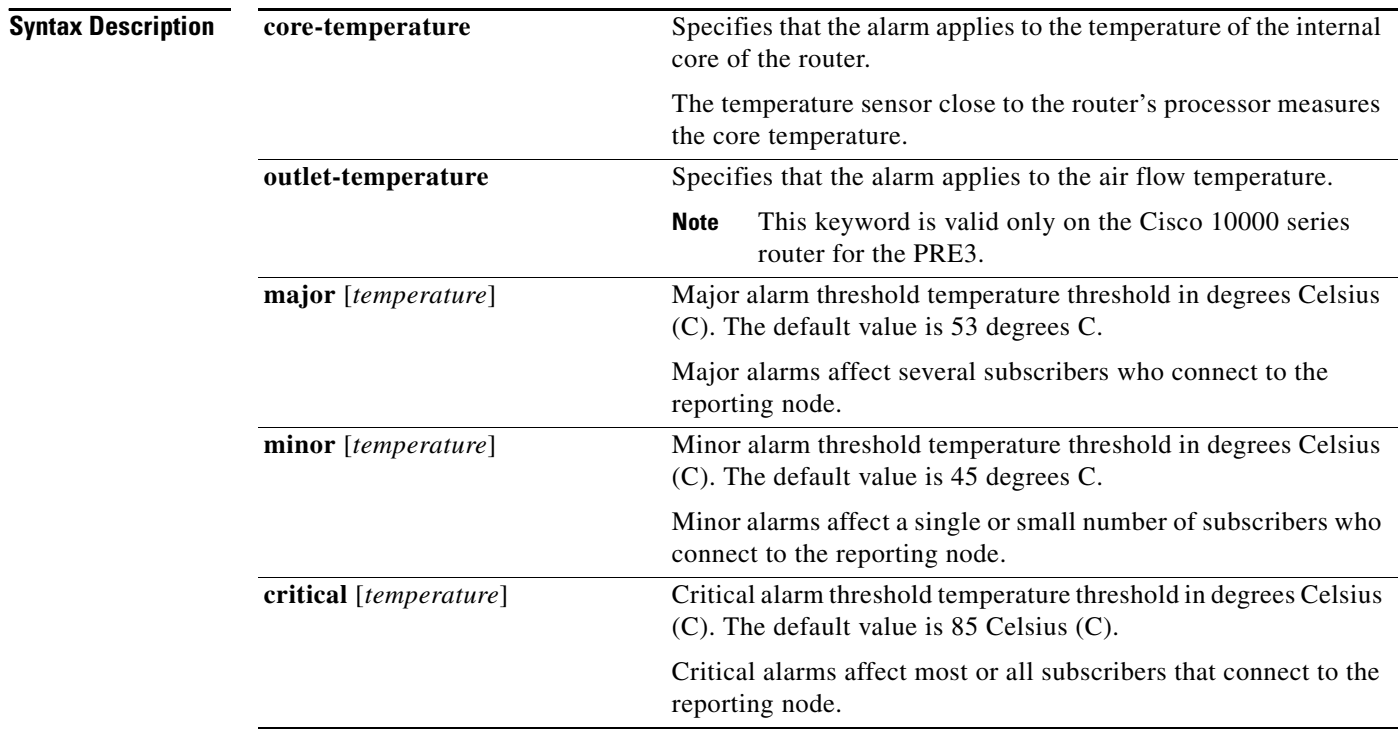

**Defaults** This command has no default behavior.

**Command Modes** Global configuration

**Command History** Release **Modification** 12.0(17)SL This command was introduced on the Cisco 10000 series router. 12.2(16)BX This command was introduced on the PRE2. 12.2(31)SB2 This command was introduced on the PRE3 for the Cisco 10000 series router.

a ka

# **Usage Guidelines Cisco 10000 Series Router**

On the PRE2, use the **facility-alarm core-temperature** command. On the PRE3, use the **facility-alarm outlet-temperature** command.

The default value for a threshold temperature depends on the performance routing engine (PRE) installed in the router as the following describes:

**•** Major alarm

PRE2—The default value is 53.

PRE3—The default value is 58.

**•** Minor alarm

PRE2—The default value is 45.

PRE3—The default value is 50.

**•** Critical alarm

PRE2—The default value is 85.

PRE3—The default value is 85.

 $\mathbf I$ 

**Examples** The following example sets a threshold temperature of 53 for major alarms on the PRE2:

```
Router> enable
Router# config terminal
Router(config)# facility-alarm core-temperature major 53
```
The following example sets a threshold temperature of 50 for minor alarms on the PRE3:

```
Router> enable
Router# config terminal
Router(config)# facility-alarm core-temperature major 50
```
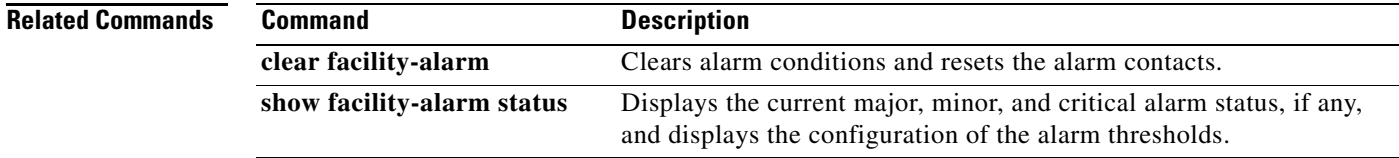

 $\mathbf I$ 

# <span id="page-23-0"></span>**priority**

To give priority to a class of traffic belonging to a policy map, use the **priority** command in policy-map class configuration mode. To remove a previously specified priority for a class, use the **no** form of this command.

**priority** {*bandwidth-kbps* | **percent** *percentage*} [*burst*]

**no priority** {*bandwidth-kbps* | **percent** *percentage*} [*burst*]

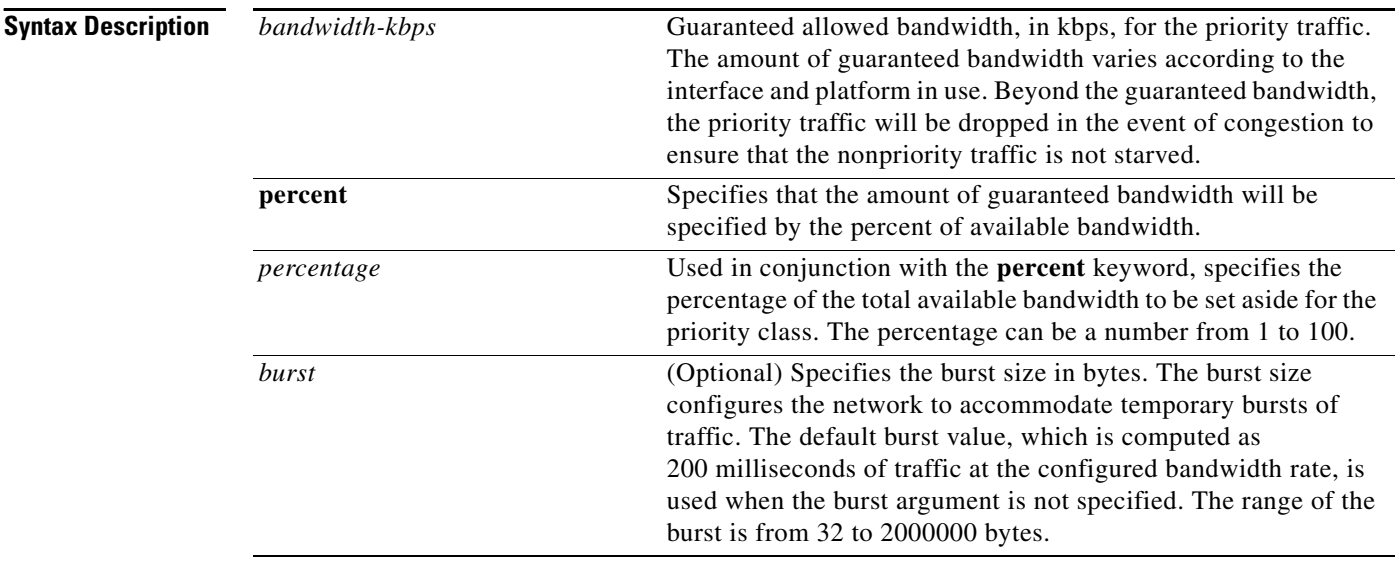

# **Defaults** No default behavior or values

# **Command Modes** Policy-map class configuration

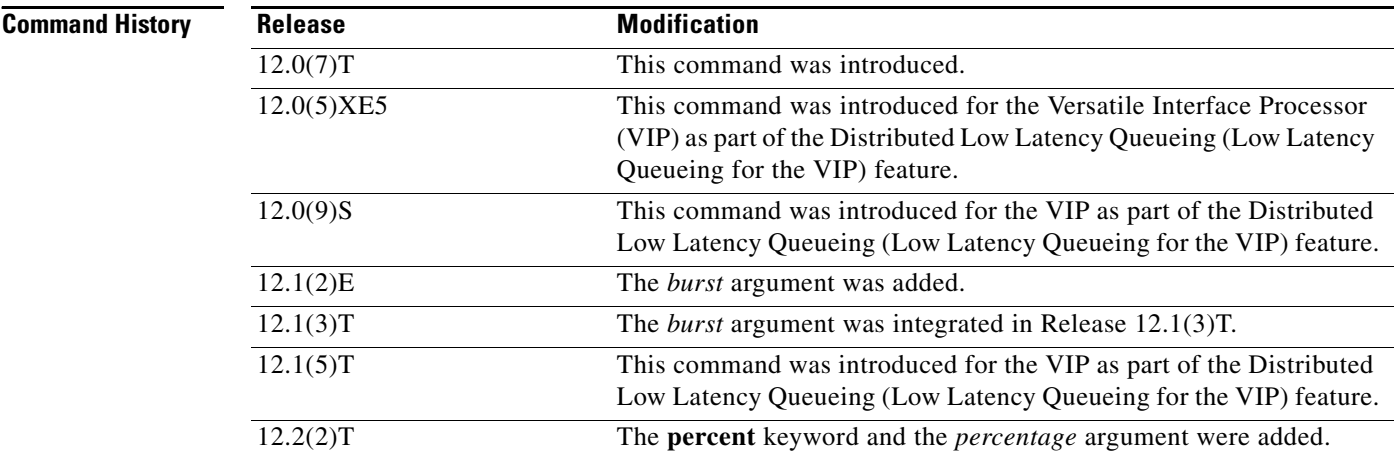

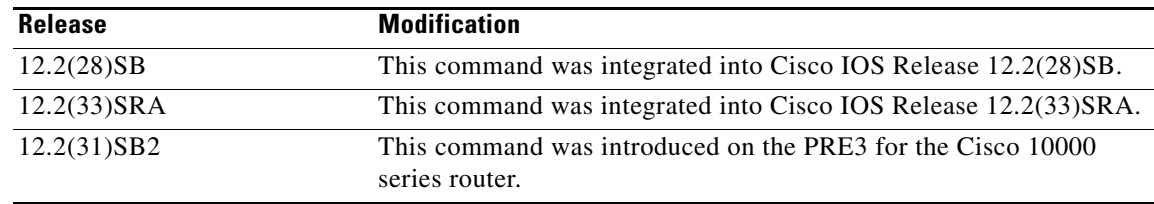

**Usage Guidelines** This command configures low latency queueing (LLQ), providing strict priority queueing (PQ) for class-based weighted fair queueing (CBWFQ). Strict PQ allows delay-sensitive data such as voice to be dequeued and sent before packets in other queues are dequeued.

> The **priority** command allows you to set up classes based on a variety of criteria (not just User Datagram Ports (UDP) ports) and assign priority to them, and is available for use on serial interfaces and ATM permanent virtual circuits (PVCs). A similar command, the **ip rtp priority** command, allows you to stipulate priority flows based only on UDP port numbers and is not available for ATM PVCs.

> When the device is not congested, the priority class traffic is allowed to exceed its allocated bandwidth. When the device is congested, the priority class traffic above the allocated bandwidth is discarded.

> The **bandwidth** and **priority** commands cannot be used in the same class, within the same policy map. These commands can be used together in the same policy map, however.

> Within a policy map, you can give one or more classes priority status. When multiple classes within a single policy map are configured as priority classes, all traffic from these classes is queued to the same, single, priority queue.

> When the policy map containing class policy configurations is attached to the interface to stipulate the service policy for that interface, available bandwidth is assessed. If a policy map cannot be attached to a particular interface because of insufficient interface bandwidth, the policy is removed from all interfaces to which it was successfully attached.

> For more information on bandwidth allocation, refer to the chapter "Congestion Management Overview" in the *Cisco IOS Quality of Service Solutions Configuration Guide.*

## **Cisco 10000 Series Router**

The PRE2 supports strict priority queuing, which you configure using the **priority** command and the **police** command. The PRE2 also accepts the **priority** *bandwidth-kbps* command.

The PRE3 supports only strict priority queuing and does not support the **priority** *bandwidth-kbps*  command. Instead, use the **priority** command and then specify the rate using the **police** command.

For the PRE2, when a policy map has classes with the **bandwidth** command configured, you can still configure the **priority** command in another class *before* you configure the **police** command in that class. For example:

```
policy-map C1
   class Gold
       bandwidth 8000
   class Silver
       bandwidth 10000
   class Premium
       priority
       police percent 40
```
ן

The PRE3 accepts the PRE2 configuration order (**priority** command before **police** command) only when the router is switching over to the secondary PRE mode. For the PRE3, if a policy map already has classes with the **bandwidth** command configured, you can only configure the **priority** command in another class *after* you configure the **police** command in that class. For example:

```
policy-map C1
   class Gold
       bandwidth 8000
    class Silver
       bandwidth 10000
    class Premium
       police percent 40
       priority
```
**Examples** The following example configures PQ with a guaranteed bandwidth of 50 kbps and a one-time allowable burst size of 60 bytes for the policy map called policy1:

```
Router(config)# policy-map policy1
Router(config-pmap)# class voice
Router(config-pmap-c)# priority 50 60
```
In the following example, 10 percent of the available bandwidth is reserved for the class called voice on interfaces to which the policy map called policy1 has been attached:

```
Router(config)# policy-map policy1
Router(config-pmap)# class voice
Router(config-pmap-c)# priority percent 10
```
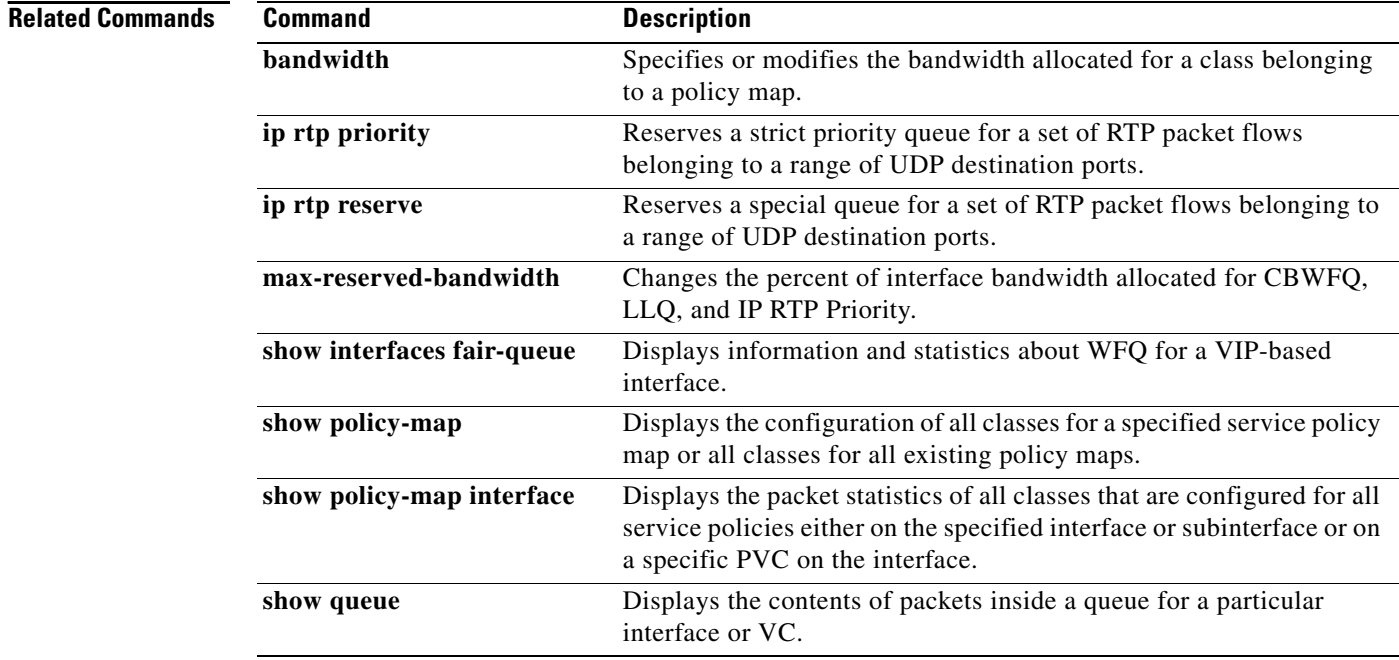

 $\overline{\phantom{a}}$ 

# <span id="page-26-0"></span>**qos match statistics**

To configure the router to count QoS matches for each class or for each match statement and class, use the **qos match statistics** command in global configuration mode.

**qos match statistics** {**per-class** | **per-match**}

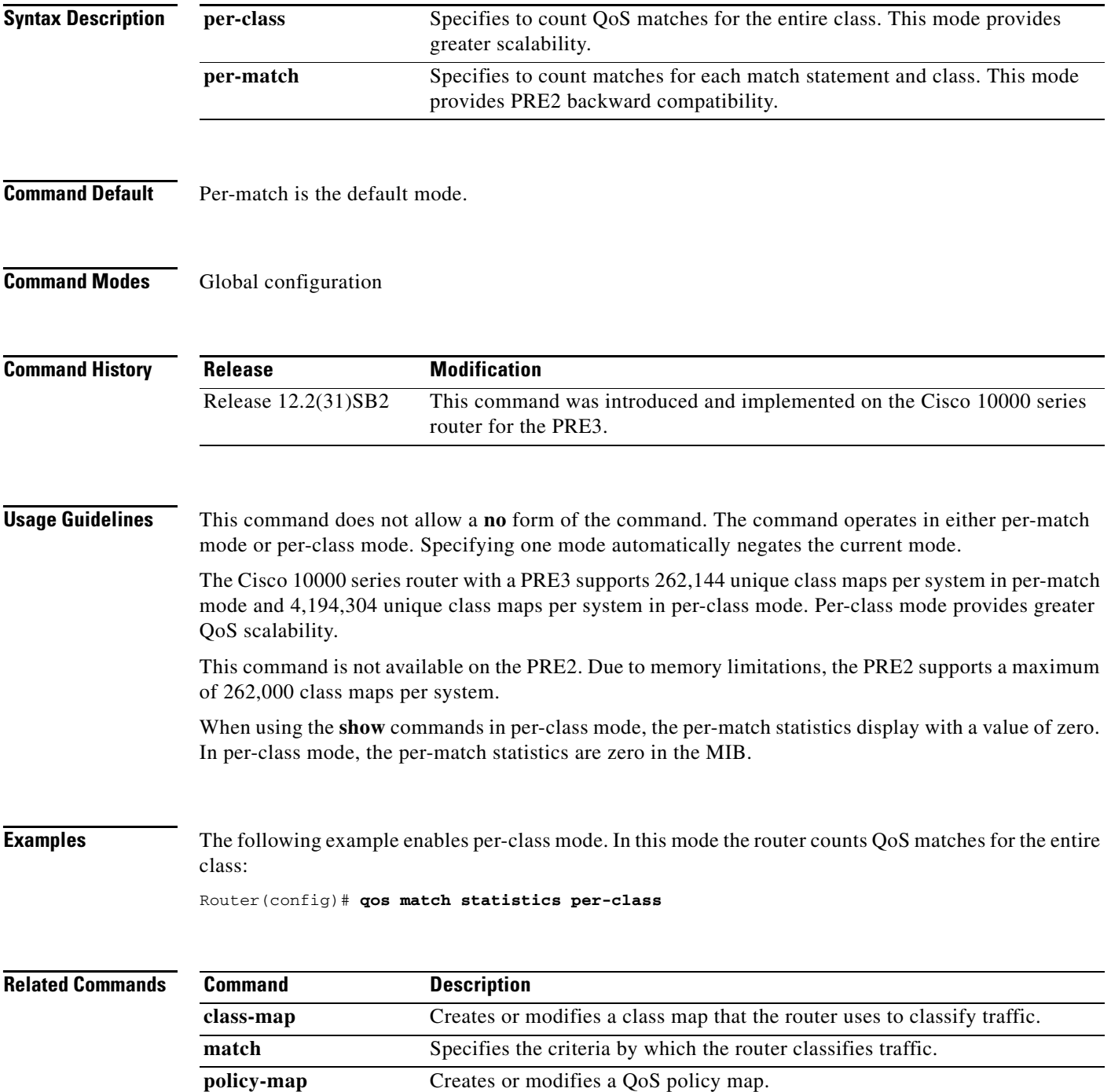

 $\mathbf I$ 

# <span id="page-27-0"></span>**random-detect aggregate**

To enable aggregate Weighted Random Early Detection (WRED), use the **random-detect aggregate**  command in policy-map class configuration mode. To disable aggregate WRED, use the **no** form of this command.

**random-detect** [**precedence-based | dscp-based**] **aggregate** [**minimum-thresh** *min-thresh*  **maximum-thresh** *max-thresh* **mark-probability** *mark-prob*]

**no random-detect** [**precedence-based | dscp-based**] **aggregate**

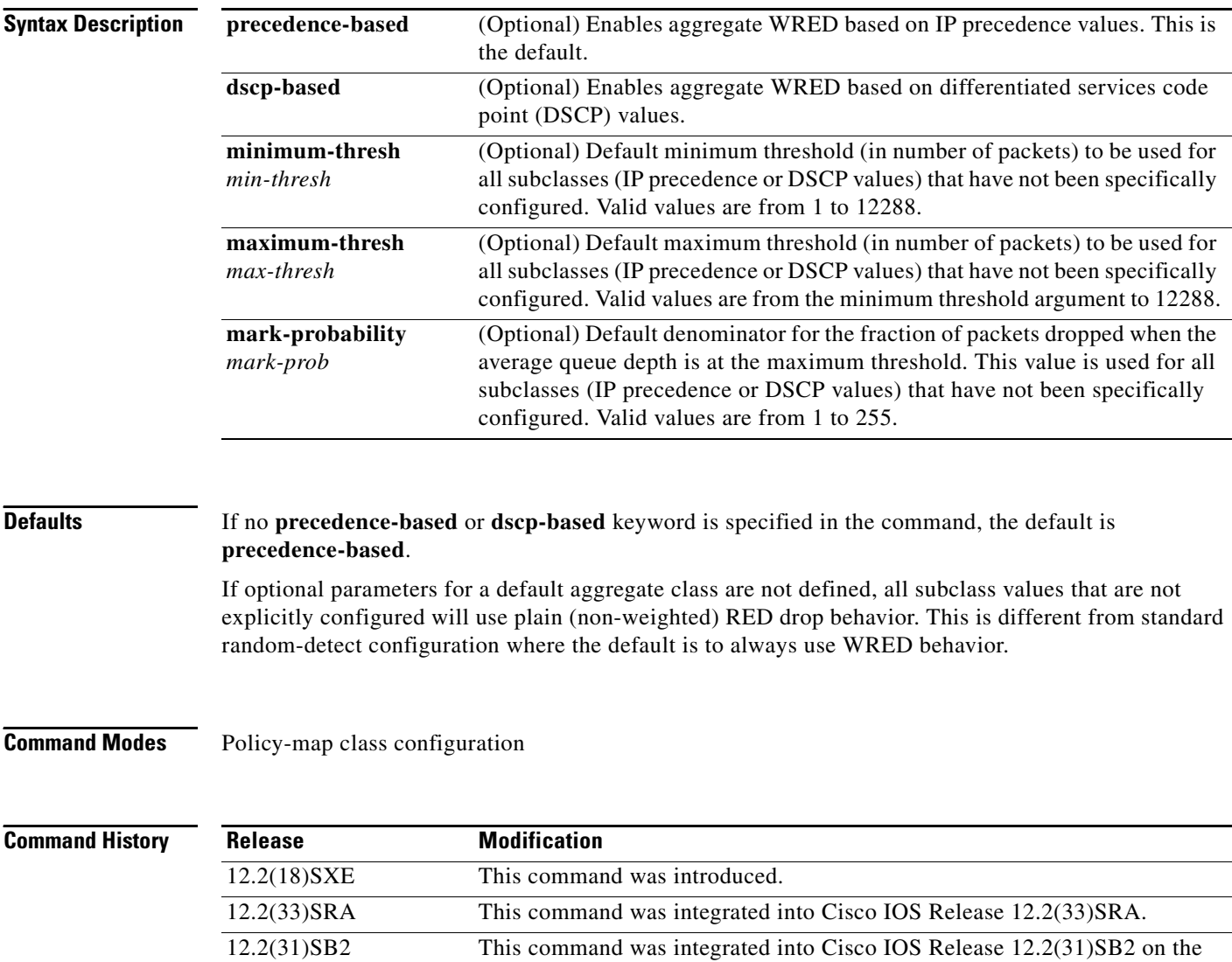

Cisco 10000 series router for the PRE3.

# **Usage Guidelines** For ATM interfaces, the Aggregate WRED feature requires that the ATM SPA cards are installed in a Cisco 7600 SIP-200 carrier card or a Cisco 7600 SIP-400 carrier card.

To configure WRED on an ATM interface, you must use the random-detect aggregate commands; the standard random-detect commands are no longer supported on ATM interfaces.

The **precedence-based** and **dscp-based** keywords are mutually exclusive. If you do not specify either keyword, **precedence-based** is the default.

Defining WRED profile parameter values for the default aggregate class is optional. If defined, WRED profile parameters applied to the default aggregate class will be used for all subclasses that have not been explicitly configured. If all possible IP precedence or DSCP values are defined as subclasses, a default specification is unnecessary. If the optional parameters for a default aggregate class are not defined and packets with an unconfigured IP precedence or DSCP value arrive at the interface, plain (non-weighted) RED drop behavior will be used.

Use this command with a **random-detect precedence** (aggregate) or **random-detect dscp** (aggregate) command within a policy map configuration to configure aggregate Weighted Random Early Detection (WRED) parameters for specific IP precedence or DSCP value(s).

After the policy map is defined, the policy map must be attached at the VC level.

Use the **show policy-map interface** command to display the statistics for aggregated subclasses.

**Examples** The following example shows a precedence-based aggregate WRED configuration for an ATM interface. Note that first a policy map named prec-aggr-wred is defined for the default class, then precedence-based Aggregate WRED is enabled with the **random-detect aggregate** command, then subclasses and WRED parameter values are assigned in a series of **random-detect precedence** (aggregate) commands, and, finally, the policy map is attached at the ATM VC level using the **interface** and **service-policy** commands.

```
Router (config)# policy-map prec-aggr-wred
Router (config-pmap)# class class-default
Router (config-pmap-c)# random-detect aggregate
Router (config-pmap-c)# random-detect precedence 0 1 2 3 minimum-thresh 10 maximum-thresh 
100 mark-prob 10
Router (config-pmap-c)# random-detect precedence 4 5 minimum-thresh 40 maximum-thresh 400 
mark-prob 10
Router (config-pmap-c)# random-detect precedence values 6 minimum-thresh 60 maximum-thresh 
600 mark-prob 10
Router (config-pmap-c)# random-detect precedence values 7 minimum-thresh 70 maximum-thresh 
700 mark-prob 10
Router (config-pmap-c)# interface ATM4/1/0.10 point-to-point
Router (config-subif)# ip address 10.0.0.2 255.255.255.0
Router (config-subif)# pvc 10/110
Router (config-subif)# service-policy output prec-aggr-wred
```
The following example shows a DSCP-based aggregate WRED configuration for an ATM interface. Note that first a policy map named dscp-aggr-wred is defined for the default class, then dscp-based Aggregate WRED is enabled with the **random-detect dscp-based aggregate** command, then subclasses and WRED parameter values are assigned in a series of **random-detect dscp** (aggregate) commands, and, finally, the policy map is attached at the ATM VC level using the **interface** and **service-policy** commands.

```
Router (config)# policy-map dscp-aggr-wred
Router (config-pmap)# class class-default
Router (config-pmap-c)# random-detect dscp-based aggregate minimum-thresh 1 maximum-thresh 
10 mark-prob 10
Router (config-pmap-c)# random-detect dscp 0 1 2 3 4 5 6 7 minimum-thresh 10 
maximum-thresh 20 mark-prob 10
Router (config-pmap-c)# random-detect dscp 8 9 10 11 minimum-thresh 10 maximum-thresh 40 
mark-prob 10
Router (config)# interface ATM4/1/0.11 point-to-point
Router (config-subif)# ip address 10.0.0.2 255.255.255.0
Router (config-subif)# pvc 11/101
Router (config-subif)# service-policy output dscp-aggr-wred
```
### **Cisco 10000 Series Router**

The following example shows how to enable IP precedence-based WRED on the Cisco 10000 series router. In this example, the configuration of the class map named Class1 indicates to classify traffic based on IP precedence 3, 4, and 5. Traffic that matches IP precedence 3, 4, or 5 is assigned to the class named Class1 in the policy map named Policy1. WRED-based packet dropping is configured for Class1 and is based on IP precedence 3 with a minimum threshold of 500, maximum threshold of 1500, and a mark-probability-denominator of 200. The QoS policy is applied to PVC 1/32 on the point-to-point ATM subinterface 1/0/0.1.

```
Router(config)# class-map Class1
Router(config-cmap)# match ip precedence 3 4 5
Router(config-cmap)# exit
Router(config)# policy-map Policy1
Router(config-pmap)# class Class1
Router(config-pmap-c)# bandwidth 1000
Router(config-pmap-c)# random-detect precedence-based
Router(config-pmap-c)# random-detect precedence values 3 minimum-thresh 500 maximum-thresh 
1500 mark-probability 200
Router(config-pmap-c)# exit 
Router(config-pmap)# exit
Router(config)# interface atm 1/0/0
Router(config-if)# atm pxf queuing
Router(config-if)# interface atm 1/0/0.1 point-to-point
Router(config-subif)# pvc 1/32 
Router(config-subif-atm-vc)# ubr 10000
Router(config-subif-atm-vc)# service-policy output policy1
```
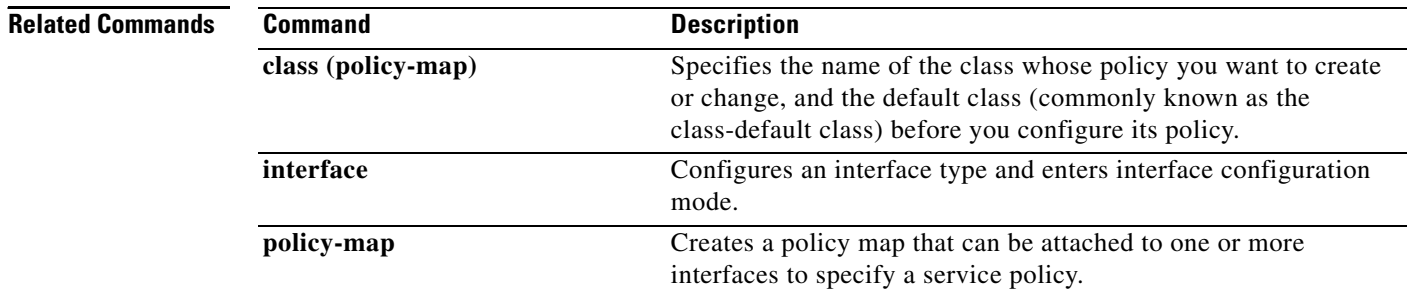

 $\mathbf{I}$ 

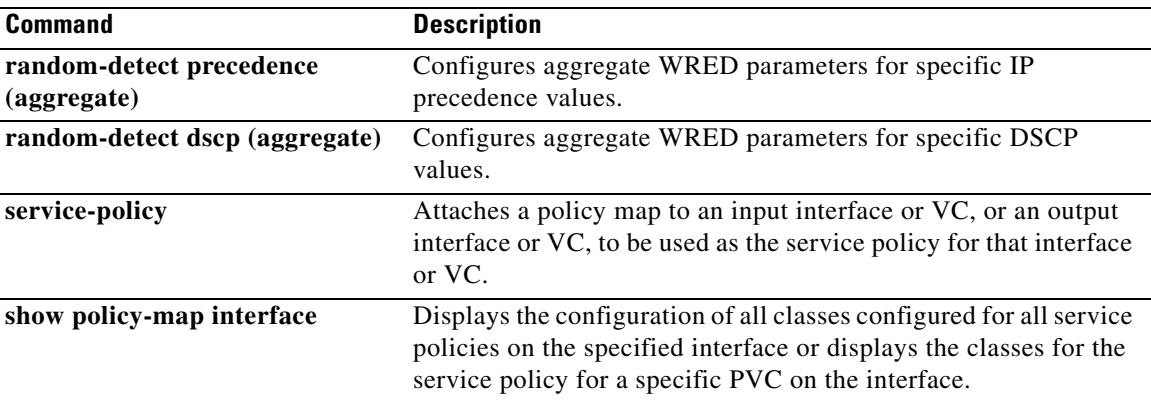

ן

# <span id="page-31-0"></span>**random-detect dscp (aggregate)**

To configure aggregate Weighted Random Early Detection (WRED) parameters for specific differentiated services code point (DSCP) value(s), use the **random-detect dscp (aggregate)** command in policy-map class configuration mode. To disable configuration of aggregate WRED DSCP values, use the **no** form of this command.

- **random-detect dscp** s*ub-class-val1 sub-class-val2 sub-class-val3 sub-class-val4 min-thresh max-thresh mark-prob*
- **no random-detect dscp** s*ub-class-val1 sub-class-val2 sub-class-val3 sub-class-val4 min-thresh max-thresh mark-prob*

# **Cisco 10000 Series Router (PRE3)**

**random-detect dscp values** s*ub-class-val1* [...[*sub-class-val8*]] **minimum-thresh** *min-thresh*  **maximum-thresh** *max-thresh* **mark-probability** *mark-prob* 

**no random-detect dscp values** s*ub-class-val1* [...[*sub-class-val8*]]

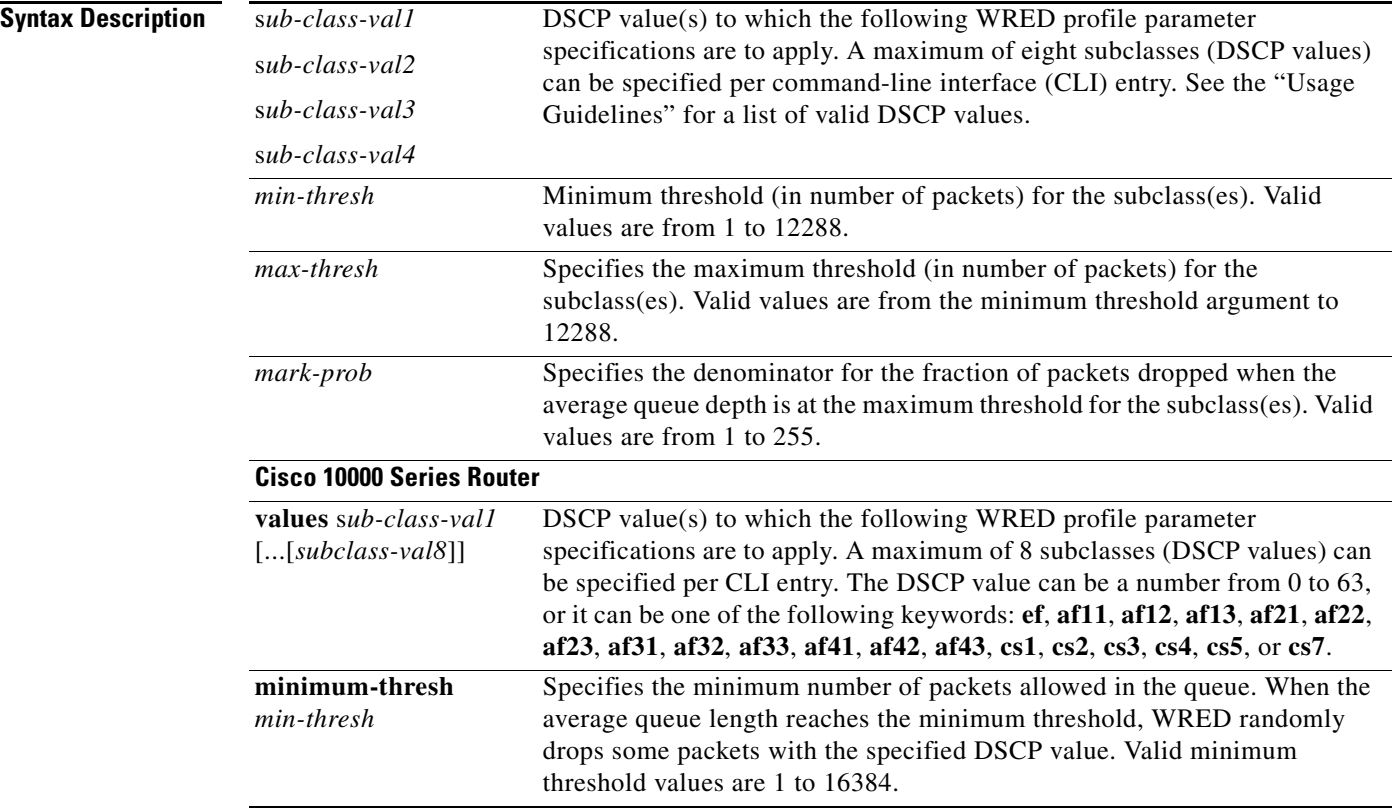

 $\mathbf{I}$ 

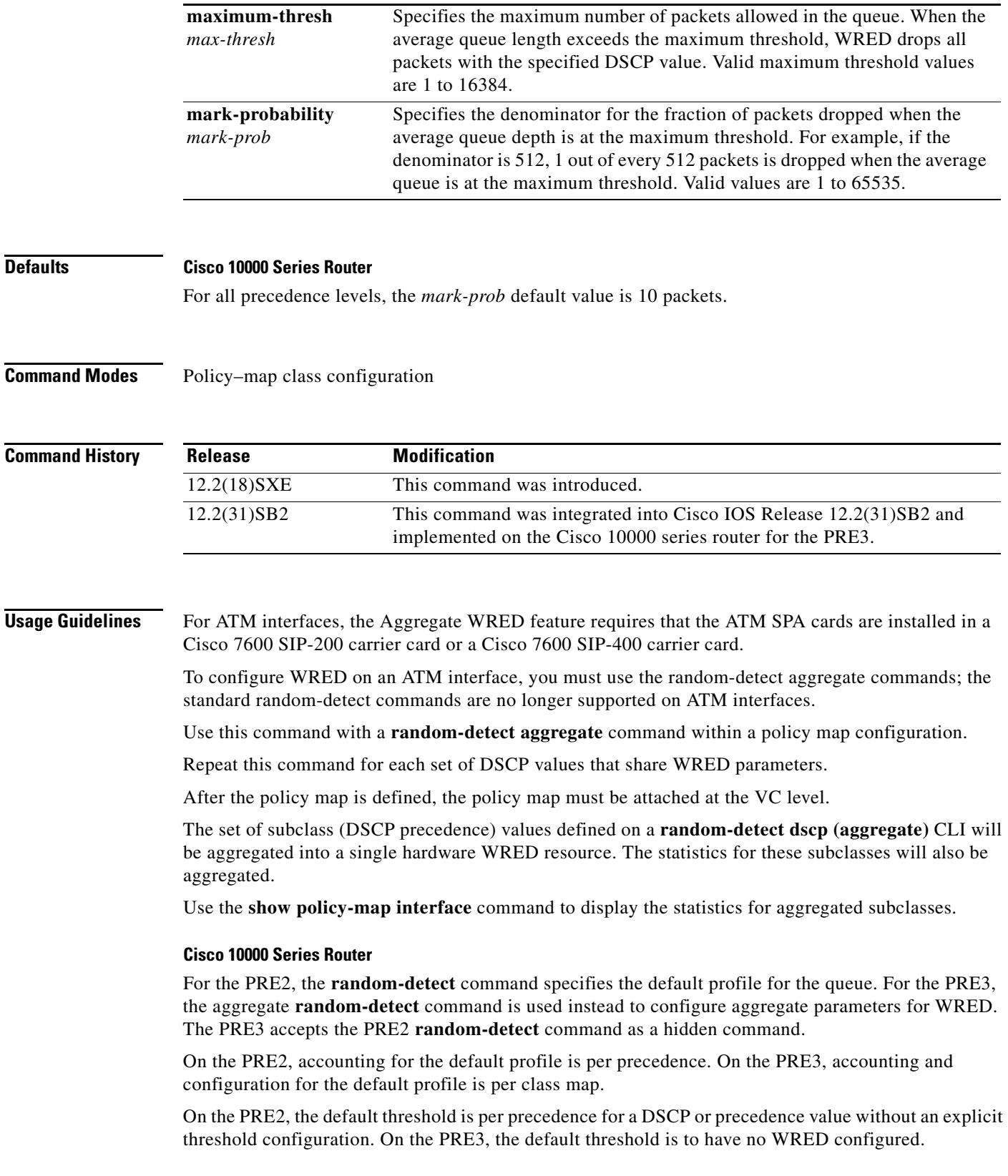

On the PRE2, the drop counter for each precedence belonging to the default profile only has a drop count that matches the specific precedence value. Because the PRE2 has a default threshold for the default profile, the CBQOSMIB displays default threshold values. On the PRE3, the drop counter for each precedence belonging to the default profile has the aggregate counter of the default profile and not the individual counter for a specific precedence. The default profile on the PRE3 does not display any default threshold values in the CBQOSMIB if you do not configure any threshold values for the default profile.

**Examples** The following example shows a DSCP-based aggregate WRED configuration for an ATM interface. Note that first a policy map named dscp-aggr-wred is defined for the default class, then dscp-based aggregate WRED is enabled with the **random-detect dscp-based aggregate** command, then subclasses and WRED parameter values are assigned in a series of **random-detect dscp (aggregate)** commands, and, finally, the policy map is attached at the ATM VC level using the **interface** and **service-policy** commands.

```
Router(config)# policy-map dscp-aggr-wred
Router(config-pmap)# class class-default
Router(config-pmap-c)# random-detect dscp-based aggregate minimum-thresh 1 maximum-thresh 
10 mark-prob 10
!
! Define an aggregate subclass for packets with DSCP values of 0-7 and assign the WRED
! profile parameter values for this subclass
Router(config-pmap-c)# random-detect dscp 0 1 2 3 4 5 6 7 minimum-thresh 10 maximum-thresh 
20 mark-prob 10
Router(config-pmap-c) random-detect dscp 8 9 10 11 minimum-thresh 10 maximum-thresh 40 
mark-prob 10
Router(config)# interface ATM4/1/0.11 point-to-point
Router(config-subif)# ip address 10.0.0.2 255.255.255.0
Router(config-subif) pvc 11/101
Router(config-subif)# service-policy output dscp-aggr-wred
```
### **Cisco 10000 Series Router**

The following example shows how to create a class map named Gold and associate it with the policy map named Business. The configuration enables WRED to drop Gold packets based on DSCP 8 with a minimum threshold of 24 and a maximum threshold of 40. The Business policy map is attached to the outbound ATM interface 1/0/0.

```
Router(config-if)# class-map Gold
Router(config-cmap)# match access-group 10
Router(config-cmap)# exit
Router(config)# policy-map Business
Router(config-pmap)# class Gold
Router(config-pmap-c)# bandwidth 48
Router(config-pmap-c)# random-detect dscp-based
Router(config-pmap-c)# random-detect dscp values 8 minimum-thresh 24 maximum-thresh 40
Router(config-pmap-c)# exit
Router(config-pmap)# exit
Router(config)# interface atm 1/0/0
Router(config-if)# service-policy output Business
```
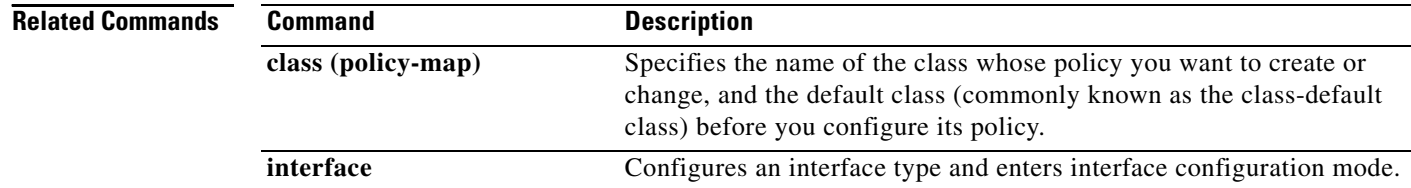

 $\mathbf{I}$ 

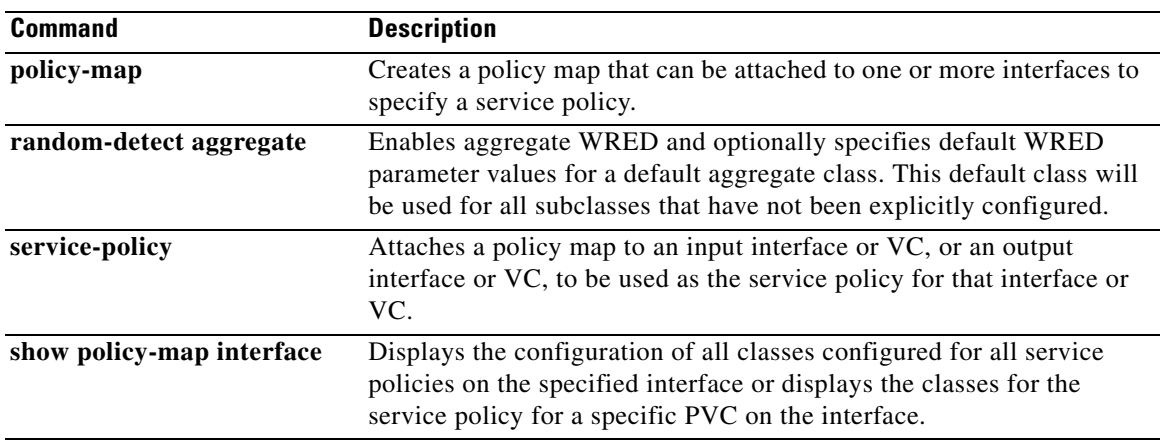

ן

# <span id="page-35-0"></span>**random-detect precedence (aggregate)**

To configure aggregate Weighted Random Early Detection (WRED) parameters for specific IP precedence value(s), use the **random-detect precedence (aggregate)** command in policy-map class configuration mode. To disable configuration of aggregate WRED precedence values, use the **no** form of this command.

**no random-detect precedence** s*ub-class-val1* [*sub-class-val2* s*ub-class-val3* s*ub-class-val4*]

## **Cisco 10000 Series Router (PRE3)**

**random-detect precedence values** s*ub-class-val1* [...[*sub-class-val8*]] **minimum-thresh** *min-thresh* **maximum-thresh** *max-thresh* **mark-probability** *mark-prob*

**no random-detect precedence values** s*ub-class-val1* [...[*sub-class-val8*]]

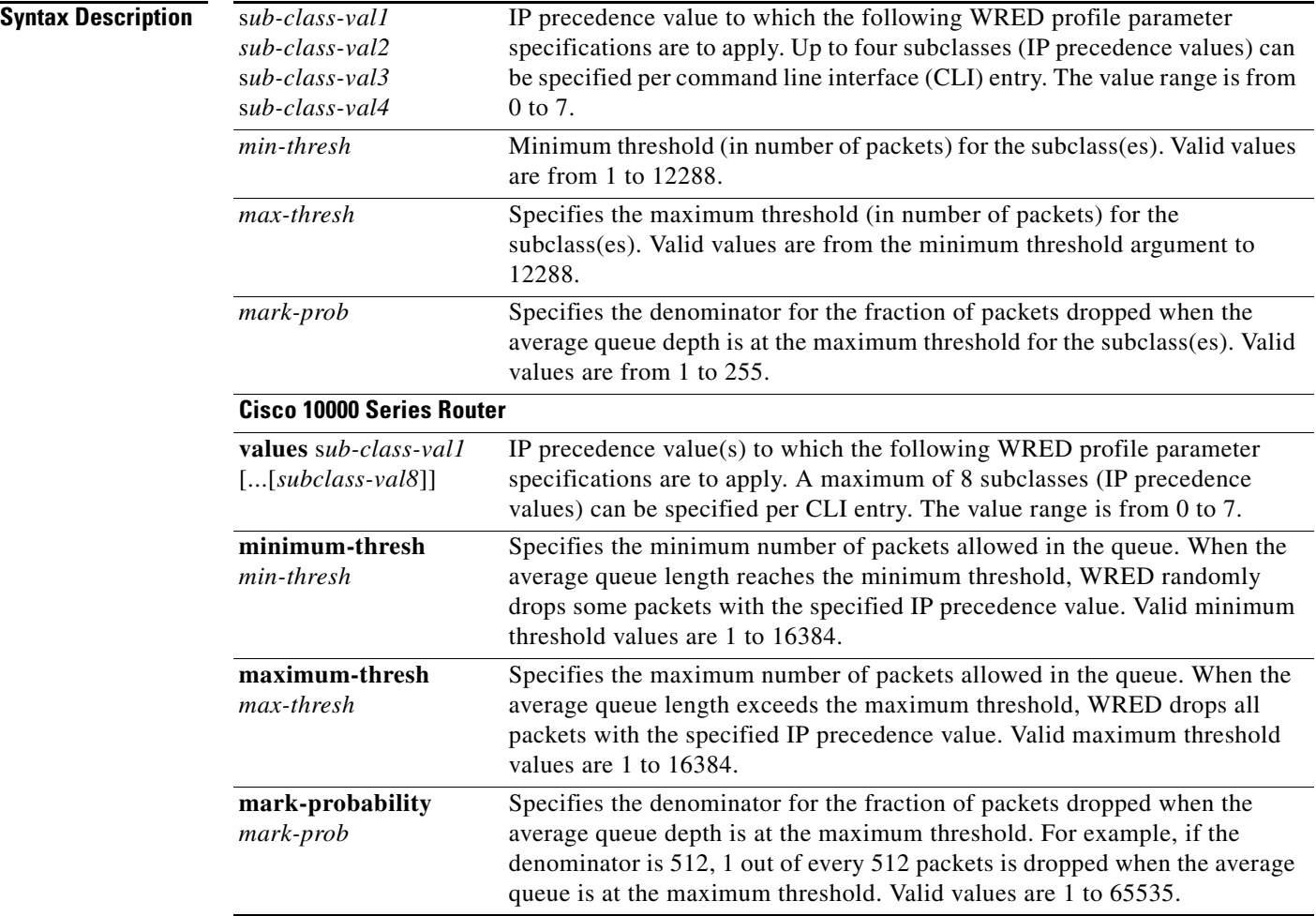

**random-detect precedence** s*ub-class-val1* [*sub-class-val2* s*ub-class-val3* s*ub-class-val4*] *min-thresh max-thresh mark-prob*

# **Defaults Cisco 10000 Series Router**

For all precedence levels, the *mark-prob* default is 10 packets.

**Command Modes** Policy-map class configuration

**Command History**

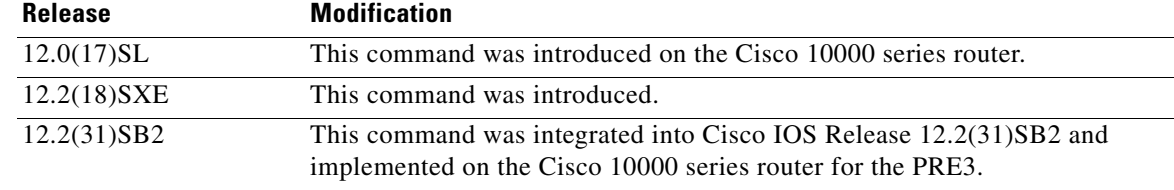

**Usage Guidelines** For ATM interfaces, the Aggregate WRED feature requires that the ATM SPA cards are installed in a Cisco 7600 SIP-200 carrier card or a Cisco 7600 SIP-400 carrier card.

> To configure WRED on an ATM interface, you must use the random-detect aggregate commands; the standard random-detect commands are no longer supported on ATM interfaces

Use this command with a **random-detect aggregate** command within a policy map configuration.

Repeat this command for each set of IP precedence values that share WRED parameters.

After the policy map is defined, the policy map must be attached at the VC level.

The set of subclass (IP precedence) values defined on a **random-detect precedence (aggregate)** CLI will be aggregated into a single hardware WRED resource. The statistics for these subclasses will also be aggregated.

Use the **show policy-map interface** command to display the statistics for aggregated subclasses.

## **Cisco 10000 Series Router**

Table 3 lists the default drop thresholds for WRED based on DSCP, IP precedence, and discard-class. The drop probability indicates that the router drops one packet for every 10 packets.

# *Table 3 WRED Default Drop Thresholds*

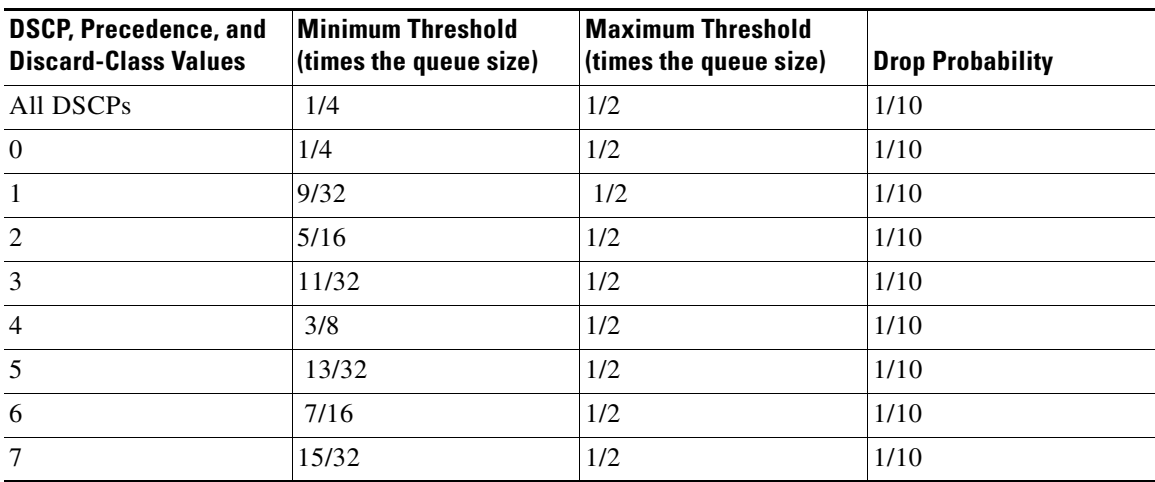

I

For the PRE2, the **random-detect** command specifies the default profile for the queue. For the PRE3, the aggregate **random-detect** command is used instead to configure aggregate parameters for WRED. The PRE3 accepts the PRE2 **random-detect** command as a hidden CLI.

On the PRE2, accounting for the default profile is per precedence. On the PRE3, accounting and configuration for the default profile is per class map.

On the PRE2, the default threshold is per precedence for a DSCP or precedence value without an explicit threshold configuration. On the PRE3, the default threshold is to have no WRED configured.

On the PRE2, the drop counter for each precedence belonging to the default profile only has a drop count that matches the specific precedence value. Because the PRE2 has a default threshold for the default profile, the CBQOSMIB displays default threshold values. On the PRE3, the drop counter for each precedence belonging to the default profile has the aggregate counter of the default profile and not the individual counter for a specific precedence. The default profile on the PRE3 does not display any default threshold values in the CBQOSMIB if you do not configure any threshold values for the default profile.

## **Examples Cisco 10000 Series Router**

The following example shows how to enable IP precedence-based WRED on the Cisco 10000 series router. In this example, the configuration of the class map named Class1 indicates to classify traffic based on IP precedence 3, 4, and 5. Traffic that matches IP precedence 3, 4, or 5 is assigned to the class named Class1 in the policy map named Policy1. WRED-based packet dropping is configured for Class1 and is based on IP precedence 3 with a minimum threshold of 500, maximum threshold of 1500, and a mark-probability-denominator of 200. The QoS policy is applied to PVC 1/32 on the point-to-point ATM subinterface 1/0/0.1.

```
Router(config)# class-map Class1
Router(config-cmap)# match ip precedence 3 4 5
Router(config-cmap)# exit
Router(config)# policy-map Policy1
Router(config-pmap)# class Class1
Router(config-pmap-c)# bandwidth 1000
Router(config-pmap-c)# random-detect precedence-based
Router(config-pmap-c)# random-detect precedence values 3 minimum-thresh 500 maximum-thresh 
1500 mark-probability 200
Router(config-pmap-c)# exit 
Router(config-pmap)# exit
Router(config)# interface atm 1/0/0
Router(config-if)# atm pxf queuing
Router(config-if)# interface atm 1/0/0.1 point-to-point
Router(config-subif)# pvc 1/32 
Router(config-subif-atm-vc)# ubr 10000
Router(config-subif-atm-vc)# service-policy output policy1
```
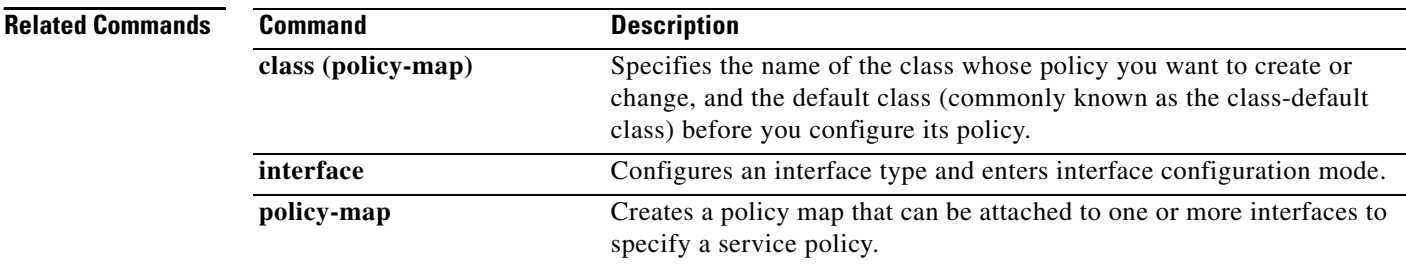

 $\mathbf{I}$ 

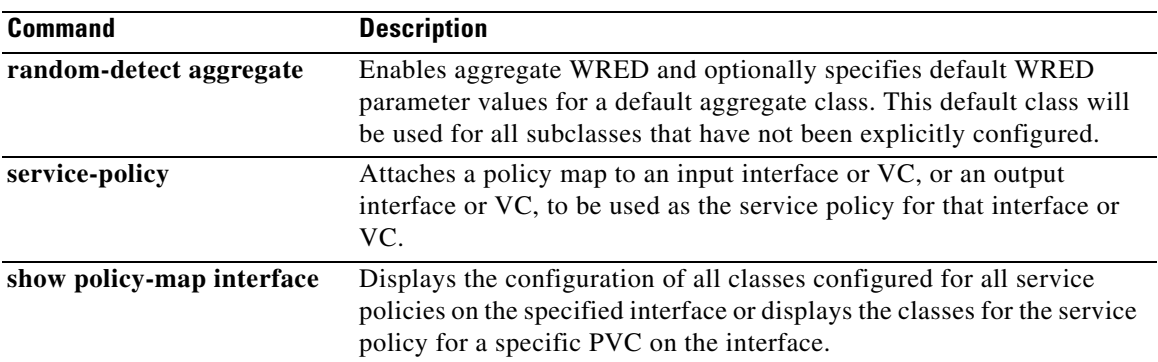

 $\mathbf I$ 

# <span id="page-39-0"></span>**service-policy**

To attach a policy map to an input interface or virtual circuit (VC), or an output interface or VC, to be used as the service policy for that interface or VC, use the **service-policy** command. To remove a service policy from an input or output interface or input or output VC, use the **no** form of this command.

**service-policy** [**type access-control**] {**input** | **output**} *policy-map-name*

**no service-policy** [**type access-control**] {**input** | **output**} *policy-map-name*

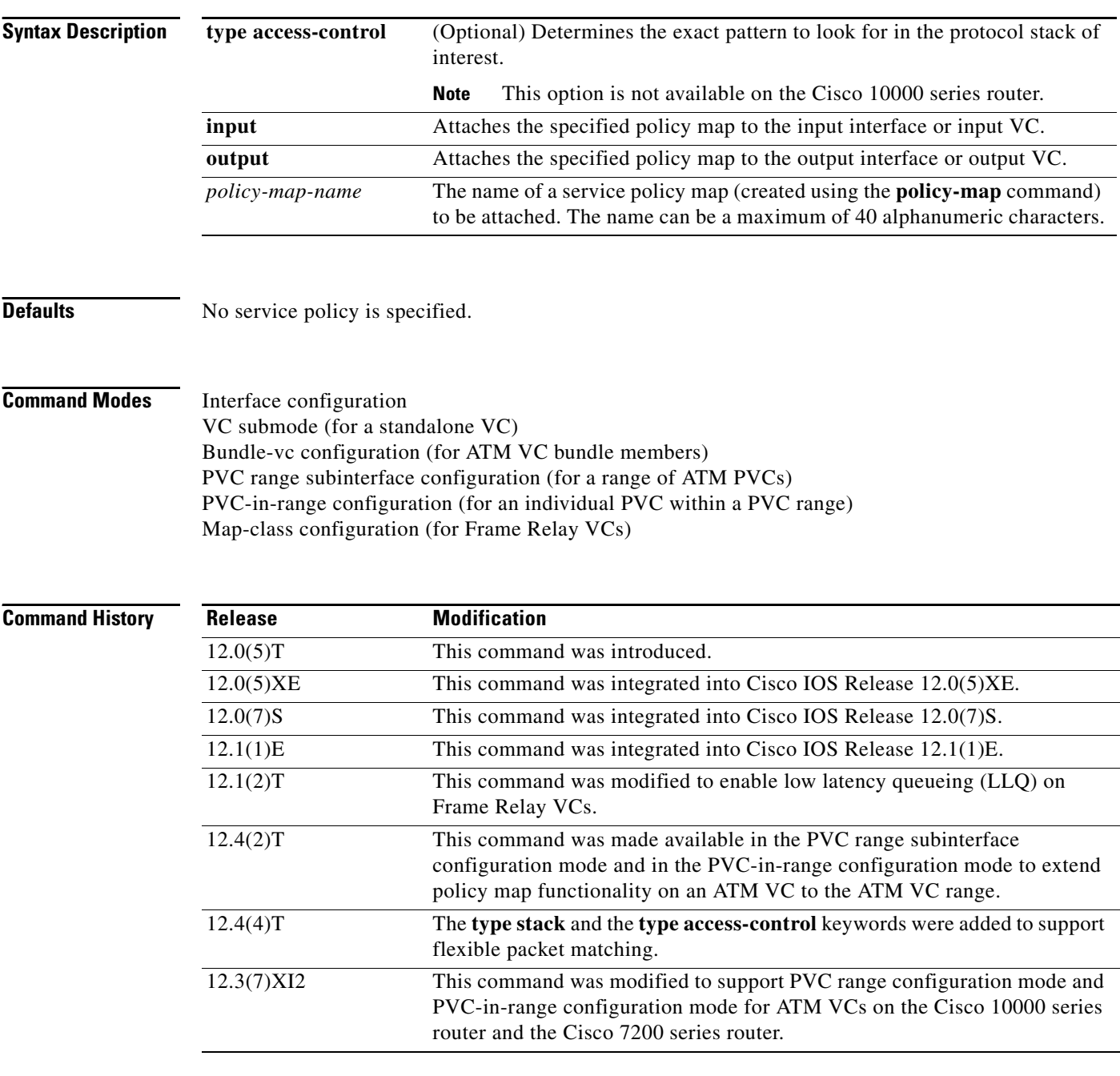

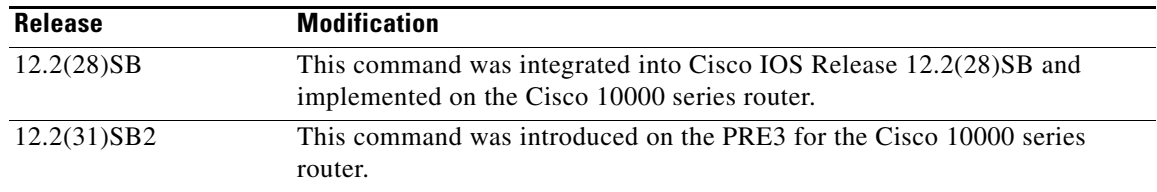

**Usage Guidelines** You can attach a single policy map to one or more interfaces or one or more VCs to specify the service policy for those interfaces or VCs.

> Currently a service policy specifies class-based weighted fair queueing (CBWFQ). The class policies comprising the policy map are then applied to packets that satisfy the class map match criteria for the class.

> To successfully attach a policy map to an interface or a VC, the aggregate of the configured minimum bandwidths of the classes comprising the policy map must be less than or equal to 75 percent of the interface bandwidth or the bandwidth allocated to the VC.

> To enable LLQ for Frame Relay (priority queueing (PQ)/CBWFQ), you must first enable Frame Relay Traffic Shaping (FRTS) on the interface using the **frame-relay traffic-shaping** command in interface configuration mode. You then attach an output service policy to the Frame Relay VC using the **service-policy** command in map-class configuration mode.

> To successfully attach a policy map to an interface or ATM VC, the aggregate of the configured minimum bandwidths of the classes that make up the policy map must be less than or equal to 75 percent of the interface bandwidth or the bandwidth allocated to the VC. For a Frame Relay VC, the total amount of bandwidth allocated must not exceed the minimum committed information rate (CIR) configured for the VC less any bandwidth reserved by the **frame-relay voice bandwidth** or **frame-relay ip rtp priority** map-class commands. If not configured, the minimum CIR defaults to half of the CIR.

> Configuring CBWFQ on a physical interface is only possible if the interface is in the default queueing mode. Serial interfaces at E1 (2.048 Mbps) and below use WFQ by default. Other interfaces use FIFO by default. Enabling CBWFQ on a physical interface overrides the default interface queueing method. Enabling CBWFQ on an ATM permanent virtual circuit (PVC) does not override the default queueing method.

> When you attach a service policy with CBWFQ enabled to an interface, commands related to fancy queueing such as commands pertaining to fair queueing, custom queueing, priority queueing, and Weighted Random Early Detection (WRED) are available using the modular quality of service command line interface (MQC). However, you cannot configure these features directly on the interface until you remove the policy map from the interface.

> You can modify a policy map attached to an interface or a VC, changing the bandwidth of any of the classes comprising the map. Bandwidth changes that you make to an attached policy map are effective only if the aggregate of the bandwidth amounts for all classes comprising the policy map, including the modified class bandwidth, less than or equal to 75 percent of the interface bandwidth or the VC bandwidth. If the new aggregate bandwidth amount exceeds 75 percent of the interface bandwidth or VC bandwidth, the policy map is not modified.

 $\mathsf{l}$ 

### **Cisco 10000 Series Router Usage Guidelines**

The Cisco 10000 series router does not support applying class-based weighted fair queuing (CBWFQ) policies to unspecified bit rate (UBR) VCs.

To successfully attach a policy map to an interface or a VC, the aggregate of the configured minimum bandwidths of the classes comprising the policy map must be less than or equal to 99 percent of the interface bandwidth or the bandwidth allocated to the VC. If you attempt to attach a policy map to an interface when the sum of the bandwidth assigned to classes is greater than 99 percent of the available bandwidth, the router logs a warning message and does not allocate the requested bandwidth to all of the classes. If the policy map is already attached to other interfaces, it is removed from them.

The total bandwidth is the speed (rate) of the ATM layer of the physical interface. The router converts the minimum bandwidth that you specify to the nearest multiple of 1/255 (ESR-PRE1) or 1/65535 (ESR-PRE2) of the interface speed. When you request a value that is not a multiple of 1/255 or 1/65535, the router chooses the nearest multiple.

The bandwidth percentage is based on the interface bandwidth. In a hierarchical policy, the bandwidth percentage is based on the nearest parent shape rate.

By default, a minimum bandwidth guaranteed queue has buffers for up to 50 milliseconds of 256-byte packets at line rate, but not less than 32 packets.

For Cisco IOS Release 12.0(22)S and later releases, to enable LLQ for Frame Relay (priority queueing (PQ)/CBWFQ) on the Cisco 10000 series router, first create a policy map and then assign priority to a defined traffic class using the **priority** command. For example, the following sample configuration shows how to configure a priority queue with a guaranteed bandwidth of 8000 kbps. In the example, the Business class in the policy map named Gold is configured as the priority queue. The Gold policy also includes the Non-Business class with a minimum bandwidth guarantee of 48 kbps. The Gold policy is attached to serial interface 2/0/0 in the outbound direction.

```
class-map Business
match ip precedence 3
policy-map Gold
class Business
 priority 
 police 8000
 class Non-Business
 bandwidth 48
interface serial 2/0/0
frame-relay encapsulation
service-policy output Gold
```
On the PRE2, you can use the **service-policy** command to attach a QoS policy to an ATM subinterface or to a PVC. However, on the PRE3, you can attach a QoS policy only to a PVC.

**Examples** The following example shows how to attach the service policy map called policy9 to data-link connection identifier (DLCI) 100 on output serial subinterface 1 and enable LLQ for Frame Relay: interface Serial1/0.1 point-to-point frame-relay interface-dlci 100 class fragment

```
!
map-class frame-relay fragment
   service-policy output policy9
```
The following example shows how to attach the service policy map called policy9 to input serial interface 1:

```
interface Serial1
 service-policy input policy9
```
The following example shows how to attach the service policy map called policy9 to the input PVC called cisco:

```
pvc cisco 0/34 
 service-policy input policy9
vbr-nt 5000 3000 500
 precedence 4-7
```
The following example shows how to attach the policy called policy9 to output serial interface 1 to specify the service policy for the interface and enable CBWFQ on it:

```
interface serial1
 service-policy output policy9
```
The following example shows how to attach the service policy map called policy9 to the output PVC called cisco:

```
pvc cisco 0/5 
 service-policy output policy9
vbr-nt 4000 2000 500
 precedence 2-3
```
## **Cisco 10000 Series Router Examples**

The following example shows how to attach the service policy named user\_policy to data link connection identifier (DLCI) 100 on serial subinterface 1/0/0.1 for outbound packets.

```
interface serial 1/0/0.1 point-to-point
 frame-relay interface-dlci 100
  service-policy output user_policy
```

```
\mathscr{P}
```
**Note** You must be running Cisco IOS Release 12.0(22)S or later releases to attach a policy to a DLCI in this way. If you are running a release prior to Cisco IOS Release 12.0(22)S, attach the service policy as described in the previous configuration examples using the Frame Relay legacy commands.

The following example shows how to attach a QoS service policy named bronze to PVC 0/101 on the ATM subinterface 3/0/0.1 for inbound traffic.

```
interface atm 3/0/0
atm pxf queuing
interface atm 3/0/0.1
pvc 0/101
 service-policy input bronze
```
The following example shows how to attach a service policy named myQoS to the physical Gigabit Ethernet interface 1/0/0 for inbound traffic. VLAN 4, configured on the GigabitEthernet subinterface 1/0/0.3, inherits the service policy of the physical Gigabit Ethernet interface 1/0/0.

```
interface GigabitEthernet 1/0/0
 service-policy input myQoS
interface GigabitEthernet 1/0/0.3
encapsulation dot1q 4
```
Ι

The following example shows how to apply the policy map named policy1 to the virtual template named virtual-template1 for all inbound traffic. In this example, the virtual template configuration also includes CHAP authentication and point-to-point protocol (PPP) authorization and accounting.

```
interface virtual-template1
ip unnumbered Loopback1
no peer default ip address
ppp authentication chap vpn1
ppp authorization vpn1
ppp accounting vpn1
service-policy policy1
```
The following example shows how to attach the service policy map called voice to ATM VC 2/0/0 within a PVC range of a total of 3 PVCs and enable PVC range configuration mode where a point-to-point subinterface is created for each PVC in the range. Each PVC created as part of the range has the voice service policy attached to it.

```
configure terminal
interface atm 2/0/0
 range pvc 1/50 1/52
   service-policy input voice
```
The following example shows how to attach the service policy map called voice to ATM VC 2/0/0 within a PVC range, where every VC created as part of the range has the voice service policy attached to it. The exception is PVC 1/51, which is configured as an individual PVC within the range and has a different service policy called data attached to it in PVC-in-range configuration mode.

```
configure terminal
interface atm 2/0/0
 range pvc 1/50 1/52
  service-policy input voice
 pvc-in-range 1/51
  service-policy input data
```
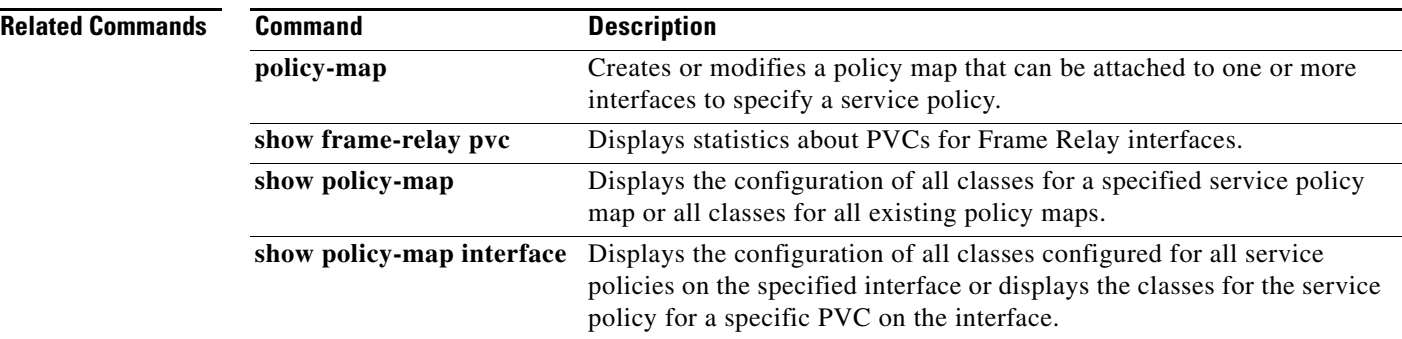

# <span id="page-44-0"></span>**shape (policy-map class)**

To shape traffic to the indicated bit rate according to the algorithm specified, or to enable ATM overhead accounting, use the **shape** command in policy-map class configuration mode. To remove shaping or disable ATM overhead accounting, use the **no** form of this command.

- **shape** [**average** | **peak**] *mean-rate* [[*burst-size*] [*excess-burst-size*]] [**account** {**qinq** | **dot1q** | **user-defined** *offset*} **aal5** *subscriber-encap*]
- **no shape** [**average** | **peak**] *mean-rate* [[*burst-size*] [*excess-burst-size*]] [**account** {**qinq** | **dot1q** | **user-defined** *offset*} **aal5** *subscriber-encap*]

## **Cisco 10000 Series Router**

# **PRE2**

- **shape** *mean-rate* [*unit*] [[*burst-size*] [*excess-burst-size*]] [**account** {**qinq** | **dot1q** | **user-defined**  *offset*} **aal5** *subscriber-encap*]
- **no shape** *mean-rate* [*unit*] [[*burst-size*] [*excess-burst-size*]] [**account** {**qinq** | **dot1q** | **user-defined**  *offset*} **aal5** *subscriber-encap*]

## **PRE3**

 $\mathbf I$ 

**shape** [**average**] *mean-rate* [*unit*] [[*burst-size*] [*excess-burst-size*]] [**account** {**qinq** | **dot1q** | **user-defined** *offset*} **aal5** *subscriber-encap*]

**no shape** [**average**] *mean-rate* [*unit*] [[*burst-size*] [*excess-burst-size*]] [**account** {**qinq** | **dot1q** | **user-defined** *offset*} **aal5** *subscriber-encap*]

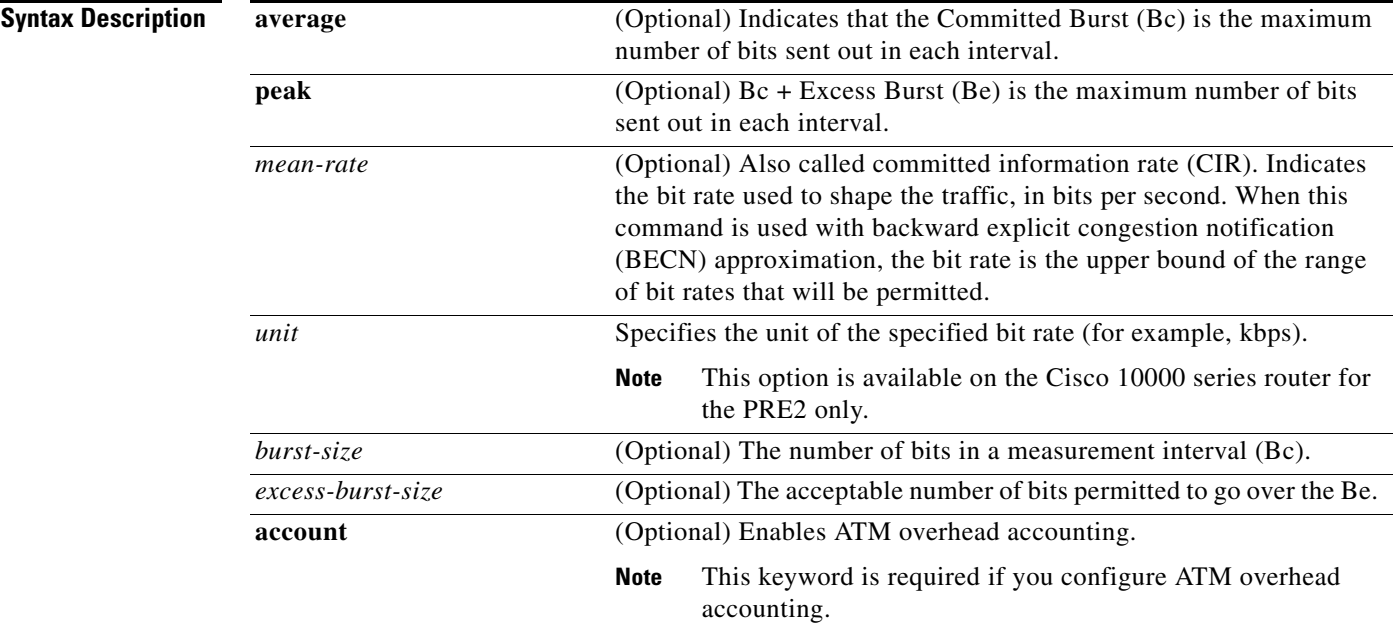

ן

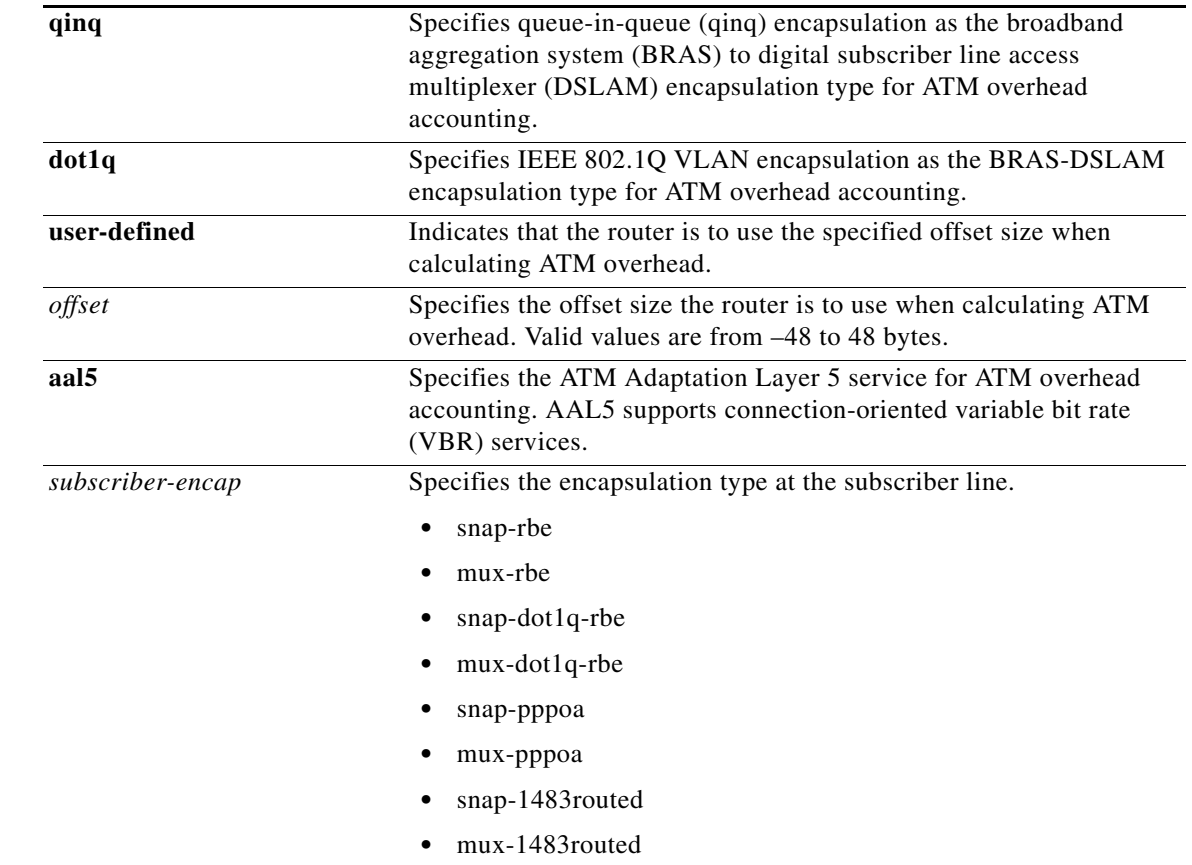

# **Defaults** When the excess burst size (Be) is not configured, the default Be value is equal to the committed burst size (Bc).

Traffic shaping overhead accounting for ATM is disabled.

# **Command Modes** Policy-map class configuration

# **Command History Release Modification** 12.0(5)XE This command was introduced. 12.1(5)T This command was integrated into Cisco IOS Release 12.1(5)T. 12.0(17)SL This command was integrated into Cisco IOS Release 12.0(17)SL and implemented on the PRE1 for the Cisco 10000 series router. 12.2(16)BX This command was integrated into Cisco IOS Release 12.2(16)BX and implemented on the PRE2 for the Cisco 10000 series router. 12.2(28)SB This command was integrated into Cisco IOS Release 12.2(28)SB. 12.2(31)SB2 This command was enhanced for ATM overhead accounting and implemented on the Cisco 10000 series router for the PRE3.

**Usage Guidelines** The measurement interval is the committed burst size (Bc) divided by committed information rate (CIR). Bc cannot be set to 0. If the measurement interval is too large (greater than 128 milliseconds), the system subdivides it into smaller intervals.

> If you do not specify the committed burst size (Bc) and the excess burst size (Be), the algorithm decides the default values for the shape entity. The algorithm uses a 4 milliseconds measurement interval, so Bc is CIR \* (4 / 1000).

> Burst sizes larger than the default committed burst size (Bc) need to be explicitly specified. The larger the Bc, the longer the measurement interval. A long measurement interval may affect voice traffic latency, if applicable.

> When the excess burst size (Be) is not configured, the default value is equal to the committed burst size (Bc).

## **Traffic Shaping on the Cisco 10000 Series Performance Routing Engine**

The Cisco 10000 series router does not support the **peak** keyword.

On the PRE2, you specify a shape rate and a unit for the rate. Valid values for the rate are from 1 to 2488320000 and units are bps, kbps, mbps, gbps. The default unit is kbps. For example:

## **shape 128000 bps**

On the PRE3, you only need to specify a shape rate. Because the unit is always bps on the PRE3, the *unit* argument is not available. Valid values for the shape rate are from 1000 to 2488320000.

## **shape 1000**

The PRE3 accepts the PRE2 **shape** command as a hidden command. However, the PRE3 rejects the PRE2 **shape** command if the specified rate is outside the valid PRE3 shape rate range (1000 to 2488320000).

# **Traffic Shaping Overhead Accounting for ATM (Cisco 10000 Series Router)**

When configuring ATM overhead accounting on the Cisco 10000 series router, you must specify the BRAS-DSLAM, DSLAM-CPE, and subscriber line encapsulation types. The router supports the following subscriber line encapsulation types:

- **•** snap-rbe
- **•** mux-rbe
- **•** snap-dot1q-rbe
- **•** mux-dot1q-rbe
- **•** snap-pppoa
- **•** mux-pppoa
- **•** snap-1483routed
- **•** mux-1483routed

The router calculates the offset size unless you specify the **user-defined** *offset* option.

For hierarchical policies, configure ATM overhead accounting in the following ways:

- Enabled on parent—If you enable ATM overhead accounting on a parent policy, you are not required to enable accounting on the child policy.
- **•** Enabled on child and parent—If you enable ATM overhead accounting on a child policy, then you must enable ATM overhead accounting on the parent policy.

The encapsulation types must match for the child and parent policies.

 $\mathsf{l}$ 

**Examples** The following example configures a shape entity with a CIR of 1 Mbps and attaches the policy map called dts-interface-all-action to interface pos1/0/0:

```
policy-map dts-interface-all-action
class class-interface-all
   shape average 1000000
    interface pos1/0/0
       service-policy output dts-interface-all-action
```
## **Traffic Shaping Overhead Accounting for ATM**

When a parent policy has ATM overhead accounting enabled for shaping, you are not required to enable accounting at the child level using the **police** command. In the following configuration example, ATM overhead accounting is enabled for bandwidth on the gaming and class-default class of the child policy map named subscriber\_classes, and on the class-default class of the parent policy map named subscriber\_line. The voip and video classes do not have ATM overhead accounting explicitly enabled. These priority classes have ATM overhead accounting implicitly enabled because the parent policy has ATM overhead accounting enabled. Notice that the features in the parent and child policies use the same encapsulation type.

```
policy-map subscriber_classes
   class voip
       priority level 1
       police 8000
   class video
       priority level 2
       police 20
   class gaming
       bandwidth remaining percent 80 account aal5 snap-rbe-dot1q
   class class-default
       bandwidth remaining percent 20 account aal5 snap-rbe-dot1q
policy-map subscriber_line
   class class-default
       bandwidth remaining ratio 10 account aal5 snap-rbe-dot1q
       shape average 512 account aal5 snap-rbe-dot1q
       service policy subscriber_classes
```
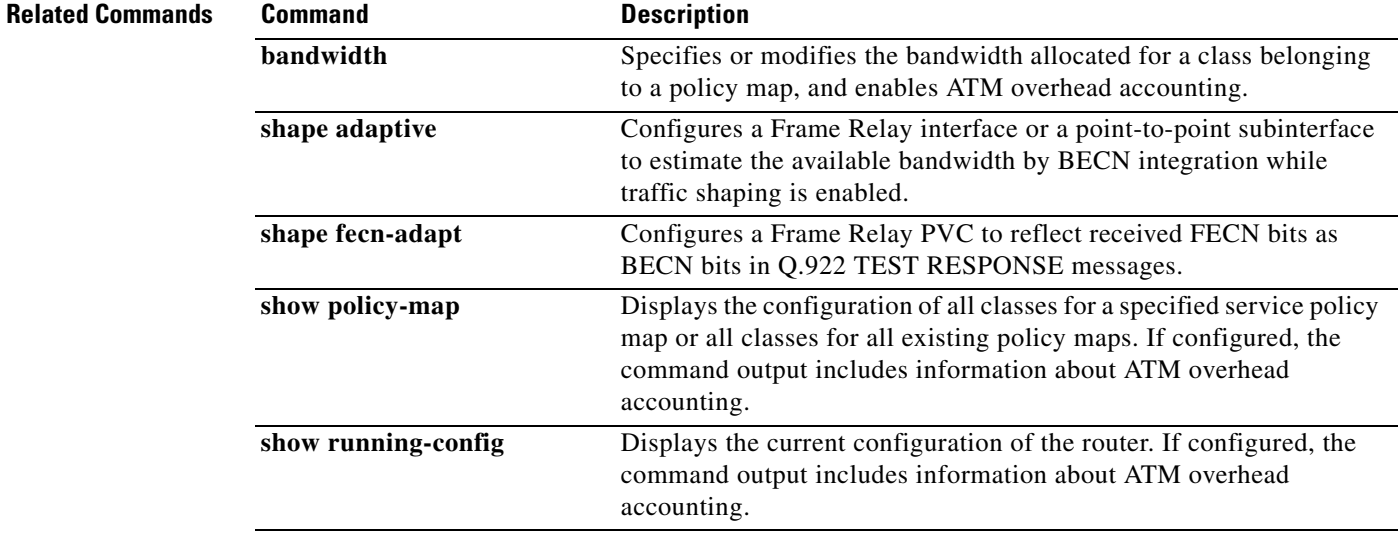

# <span id="page-48-0"></span>**show facility-alarm**

To display the status of a generated alarm, use the **show facility-alarm** command in global configuration mode.

**show facility-alarm** {**status** [*severity*] | **relay**}

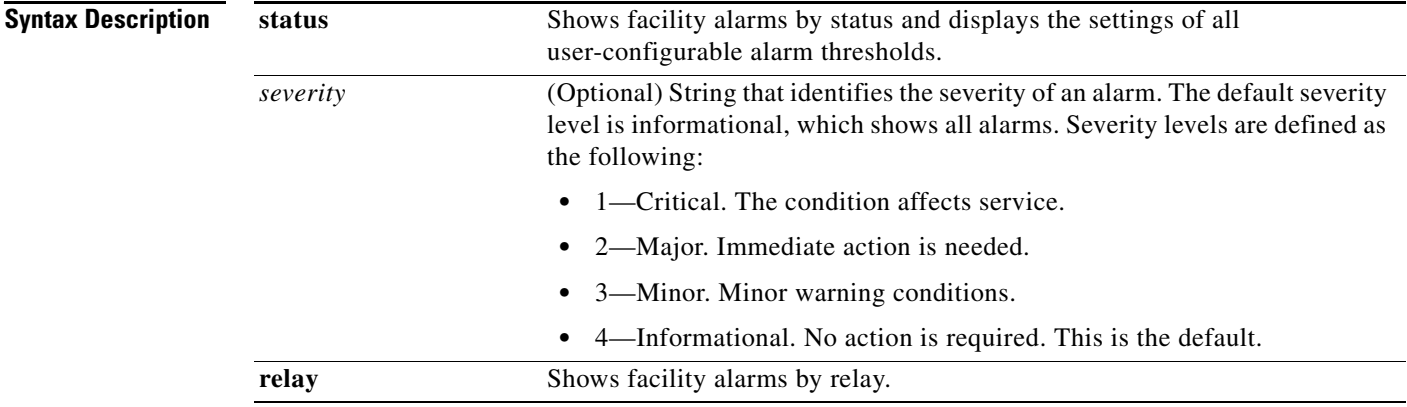

# **Command Default** All alarms are shown.

**Command Modes** Global configuration

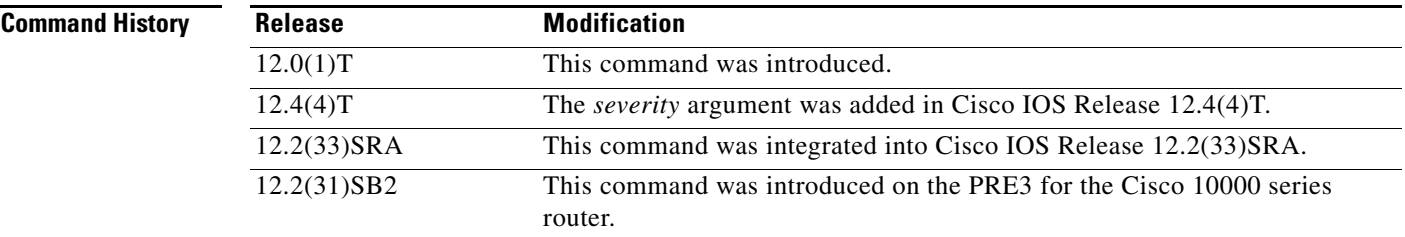

# **Usage Guidelines** When a severity level is configured, statuses of alarms at that level and higher are shown. For example, when you set a severity of major, all major and critical alarms are shown.

 $\Gamma$ 

**Examples** The following example shows output of the **show facility-alarm status** command:

Router# **show facility-alarm status**

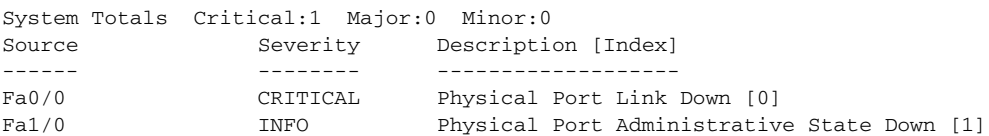

1

The following example shows output of a **show facility-alarm status** command with a severity level set at major:

Router# **show facility-alarm status major** System Totals Critical:1 Major:0 Minor:0 Source Severity Description [Index] ------ -------- ------------------- Physical Port Link Down [0]

Table 4 describes the significant fields shown in the output.

# *Table 4 show facility-alarm status Field Descriptions*

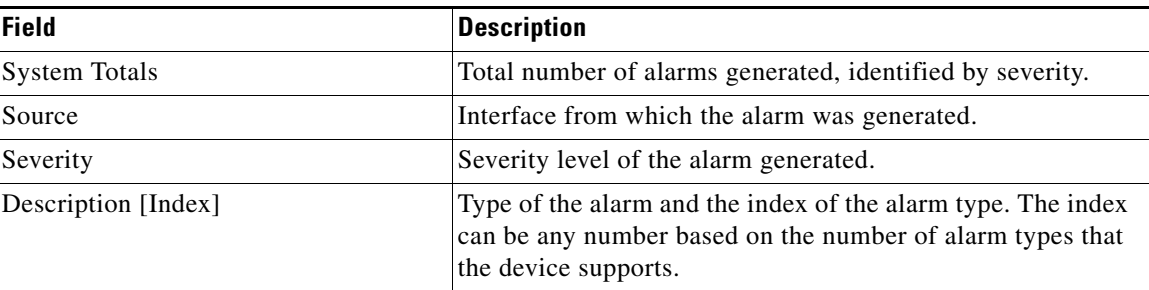

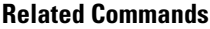

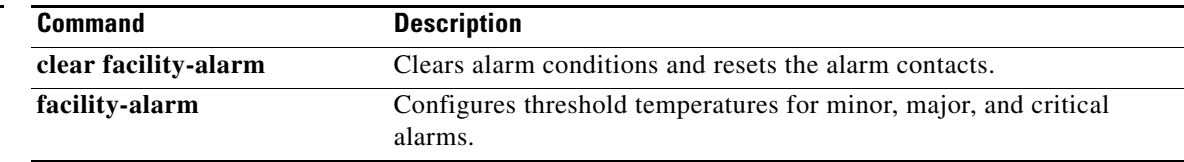

 $\Gamma$ 

# <span id="page-50-0"></span>**upgrade rom-monitor file**

To upgrade the ROM monitor (ROMmon) image, use the **upgrade rom-monitor file** command in privileged EXEC mode.

## **Cisco 7200 VXR Router with NPE-G1**

**upgrade rom-monitor file** {**bootflash:** [*file-path*] | **disk0:** [*file-path*] **| disk1:** [*file-path*] | **disk2:**  [*file-path*] | **flash:** [*file-path*] | **ftp:** [*file-path*] | **slot0:** [*file-path*] | **slot1:** [*file-path*] | **tftp:** [*file-path*]}

# **Cisco 7301 Router**

**upgrade rom-monitor file** {**flash:** [*file-path*] | **ftp:** [*file-path*] *|* **disk0:** [*file-path*] | **tftp:** [*file-path*]}

# **Cisco 7304 Router**

**upgrade rom-monitor** {**rom0** | **rom1** | **rom2**} **file** {**bootdisk:** [*file-path*] | **disk0:** [*file-path*] | **flash:**  [*file-path*] | **ftp:** [*file-path*] | **rcp:** [*file-path*] | **tftp:** [*file-path*]}

# **Cisco 10008 Router (PRE3 only)**

**upgrade** {**rom-monitor** | **fpga**}

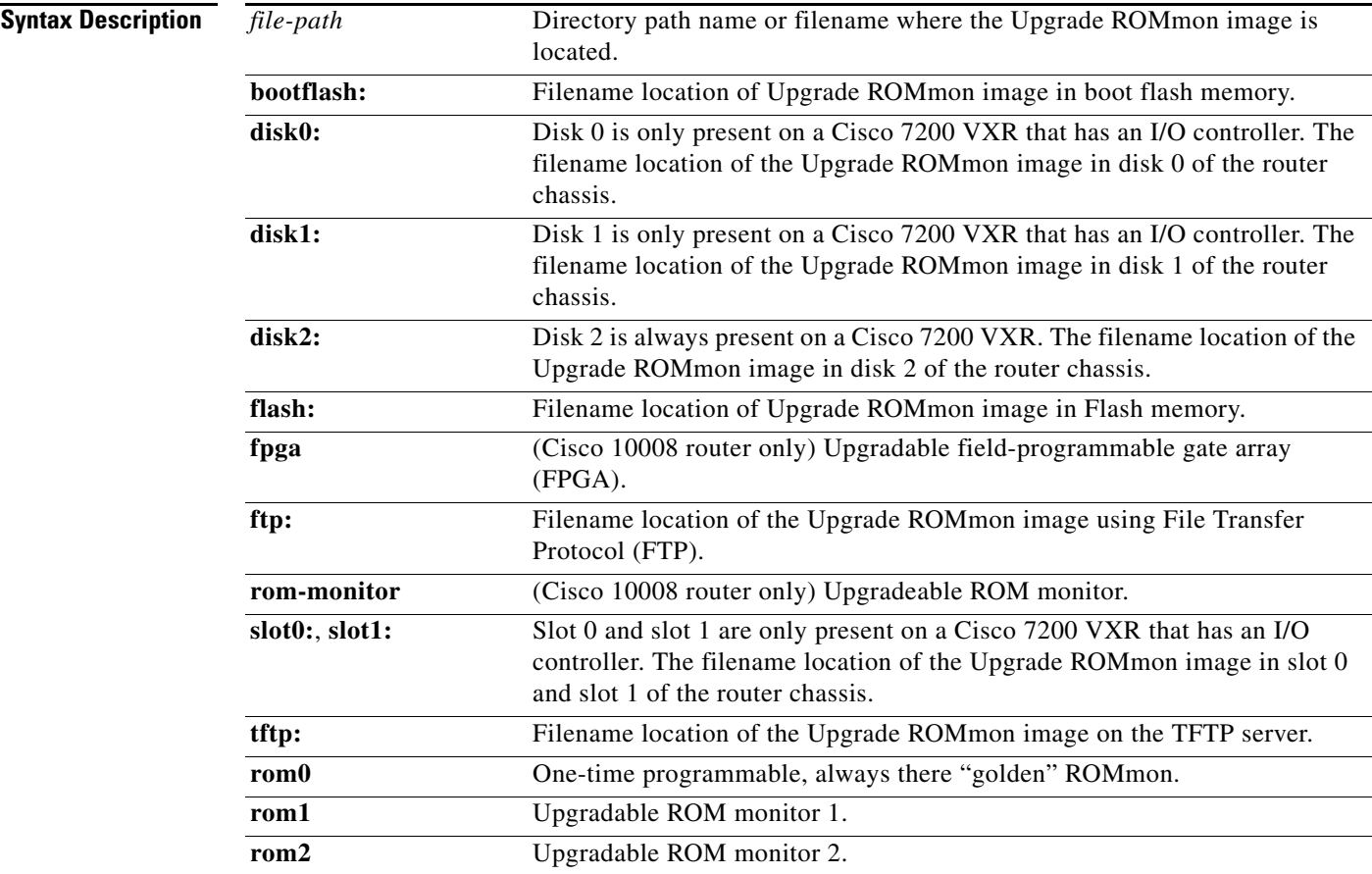

ו

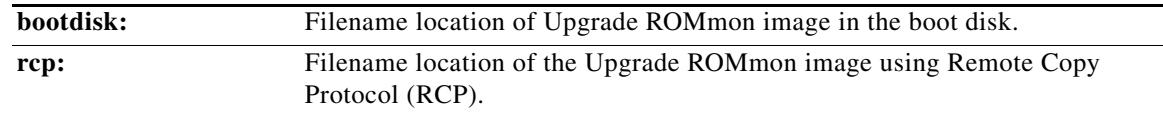

# **Command Modes** Privileged EXEC

# **Command Histo**

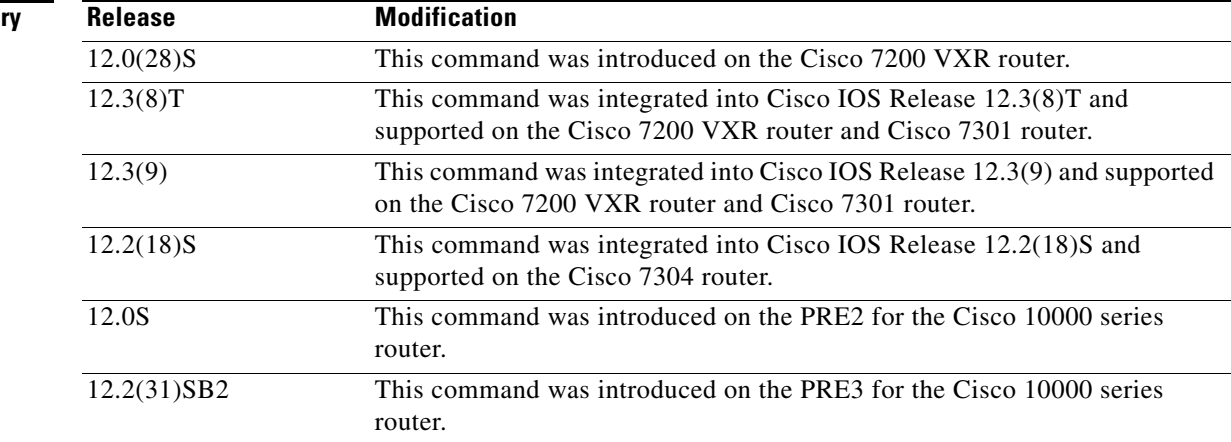

**Usage Guidelines** You can use the **upgrade rom-monitor file** command to download a new ROMmon image instead of having to replace the processor to obtain a new image.

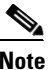

**Note** Images are marked as invalid if the first bootup is not completed. Do not reset the router when it is doing an initial bootup.

## **Cisco 7200 VXR Router**

A Cisco 7200 VXR that has an I/O controller card installed has the following additional devices on its chassis: disk 0, disk 1, slot 0, and slot 1.

## **Cisco 7304 Router**

There are three ROMmon images. ROM 0 is a one-time programmable, always-there ROMmon image, referred to as the "golden" ROMmon. ROM 1 and ROM 2 are upgradable ROMmon images. At bootup, the system uses the golden ROMmon by default. If either ROM 1 or ROM 2 are configured, the system still begins bootup with the golden ROMmon, then switches to the configured ROMmon. If a new configured ROMmon image fails to boot up Cisco IOS software, the router marks this ROMmon image as invalid and reverts to the golden image for the next Cisco IOS bootup.

After downloading a new ROMmon image to the writable ROMmon, you must reload Cisco IOS software for the new ROMmon to take effect. The first time a new ROMmon image is loaded, you must allow the system to boot up Cisco IOS before doing any resets or power cycling. If the ROMmon loading process is interrupted, the system interprets this as a bootup failure of the new ROMmon image and reverts the ROMmon back to the golden ROMmon image in ROM 0.

# **Cisco 10008 Router**

The PRE2 does not allow you to upgrade the ROM monitor image. However, the PRE3 does allow this using the **upgrade rom-monitor** command.

**Examples** The following example of a Cisco 7200 VXR using an I/O controller loads the Upgrade ROMmon image from a disk 1 filename:

Router# **upgrade rom-monitor file disk1:C7200\_NPEG1\_RMFUR.srec.123-4r.T1**

This command will reload the router. Continue? [yes/no]:yes ROMMON image upgrade in progress.

Erasing boot flash eeeeeeeeeeeeeeeeee Programming boot flash pppppp Now Reloading via hard watchdog timeout

The following example on a Cisco 7301 router loads the Upgrade ROMmon image from a specified TFTP file location:

Router# **upgrade rom-monitor file tftp://00.0.00.0/biff/C7301\_RMFUR.srec**

Loading biff/C7301\_RMFUR.srec from 00.0.00.0 (via GigabitEthernet0/1): !!!!!!!!!!!!!!!!!!!!!!!!!!!!!!!!!!!!!!!!!!!!!!!!!!!!! [OK - 392348 bytes]

This command will reload the router. Continue? [yes/no]:yes ROMMON image upgrade in progress. Erasing boot flash eeeeeeeeeeeeeeeeee Programming boot flash ppppp Now Reloading via hard watchdog timeout

Unexpected exception, CP System Bootstrap, Version 12.2(20031011:151758) [biff] Copyright (c) 2004 by cisco Systems, Inc.

Running new upgrade for first time

System Bootstrap, Version 12.2(20031011:151758) [biff] Copyright (c) 2004 by cisco Systems, Inc.

ROM:Rebooted by watchdog hard reset C7301 platform with 1048576 Kbytes of main memory

Upgrade ROMMON initialized rommon 1 >

The following example configures the system to install a file called "rommonfile" as ROM 1 from the bootdisk:

Router# **upgrade rom-monitor rom1 file bootdisk:rommonfile**

ROM 1 upgrade in progress Erasing (this may take a while)... Programming... CC Do you want to verify this image (may take a few minutes)? [yes/no]: **y** Verifying ROM 1 Reading from ROM 1....Done Comparing with the source file...Passed

ו

Set this ROMMON image as the default (will take effect on next reload/reset)? **y**

**Related Commands**

**Command Description show diag** Displays hardware information for any slot or the chassis.

All other trademarks mentioned in this document or Website are the property of their respective owners. The use of the word partner does not imply a partnership relationship between Cisco and any other company. (0705R)

© 2007 Cisco Systems, Inc. All rights reserved.

CCVP, the Cisco logo, and the Cisco Square Bridge logo are trademarks of Cisco Systems, Inc.; Changing the Way We Work, Live, Play, and Learn is a service mark of Cisco Systems, Inc.; and Access Registrar, Aironet, BPX, Catalyst, CCDA, CCDP, CCIE, CCIP, CCNA, CCNP, CCSP, Cisco, the Cisco Certified Internetwork Expert logo, Cisco IOS, Cisco Press, Cisco Systems, Cisco Systems Capital, the Cisco Systems logo, Cisco Unity, Enterprise/Solver, EtherChannel, EtherFast, EtherSwitch, Fast Step, Follow Me Browsing, FormShare, GigaDrive, HomeLink, Internet Quotient, IOS, iPhone, IP/TV, iQ Expertise, the iQ logo, iQ Net Readiness Scorecard, iQuick Study, LightStream, Linksys, MeetingPlace, MGX, Networking Academy, Network Registrar, *Packet*, PIX, ProConnect, ScriptShare, SMARTnet, StackWise, The Fastest Way to Increase Your Internet Quotient, and TransPath are registered trademarks of Cisco Systems, Inc. and/or its affiliates in the United States and certain other countries.